# **Adafruit CircuitPlayground Library Documentation**

*Release 1.0*

**Scott Shawcroft**

**Jan 22, 2021**

## **Contents**

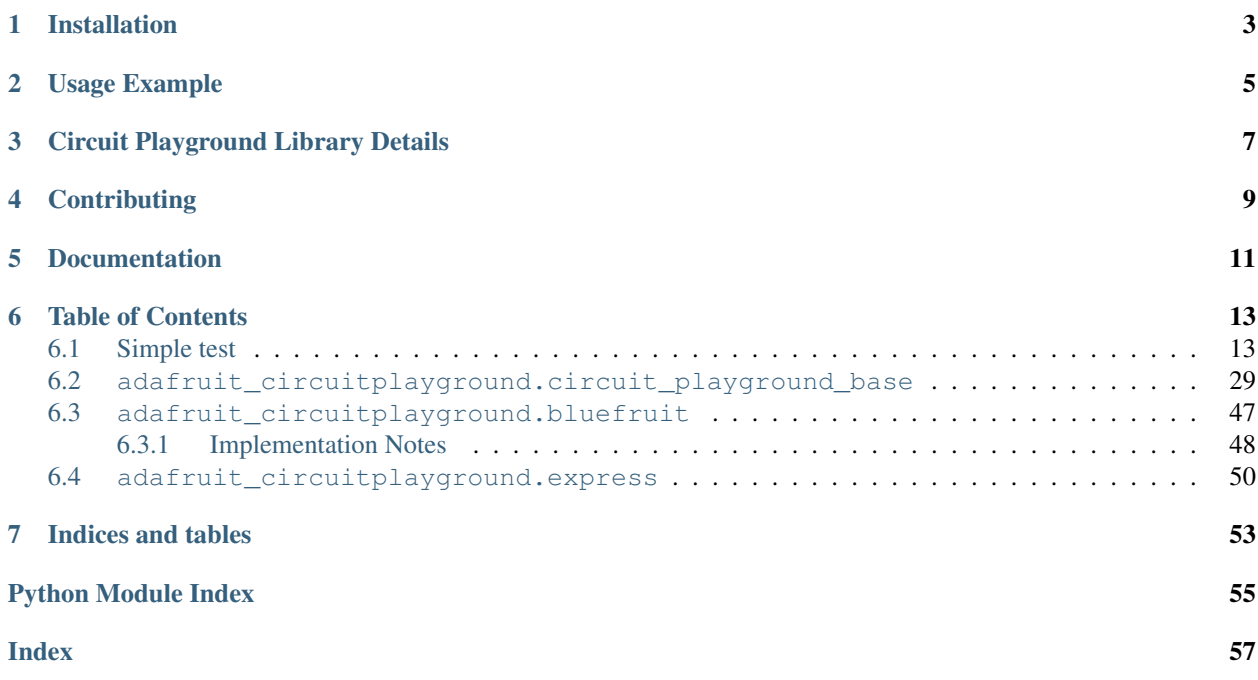

This high level library provides objects that represent Circuit Playground Express and Bluefruit hardware.

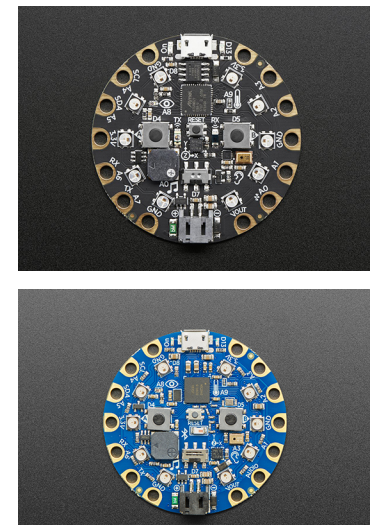

## Installation

<span id="page-6-0"></span>For Circuit Playground Express, simply install CircuitPython to use this library - the library itself and all of its dependencies are built into CircuitPython for Circuit Playground Express.

For Circuit Playground Bluefruit, you must install this library and all of its dependencies. Please download [the latest](https://circuitpython.org/libraries) [Adafruit CircuitPython library bundle.](https://circuitpython.org/libraries) Open the resulting zip file, open the lib folder within, and copy the following folders and files to the lib folder on your CIRCUITPY drive:

- adafruit\_bus\_device/
- adafruit\_circuitplayground/
- adafruit\_lis3dh.mpy
- adafruit\_thermistor.mpy
- neopixel.mpy

Usage Example

<span id="page-8-0"></span>Using this library is super simple. Simply import the cp variable from the module and then use it.

```
from adafruit_circuitplayground import cp
while True:
   if cp.button_a:
       print("Temperature:", cp.temperature)
    cp.red_led = cp.button_b
```
To learn more about all the features of this library, check out the [CircuitPython Made Easy on Circuit Playground](https://learn.adafruit.com/circuitpython-made-easy-on-circuit-playground-express) [Express and Bluefruit guide](https://learn.adafruit.com/circuitpython-made-easy-on-circuit-playground-express) on the Adafruit Learn System.

## Circuit Playground Library Details

<span id="page-10-0"></span>For a detailed explanation of how the Circuit Playground library functions, see [The Technical Side page](https://learn.adafruit.com/circuitpython-made-easy-on-circuit-playground-express/the-technical-side) of the CircuitPython Made Easy on Circuit Playground Express and Bluefruit guide.

## **Contributing**

<span id="page-12-0"></span>Contributions are welcome! Please read our [Code of Conduct](https://github.com/adafruit/Adafruit_CircuitPython_CircuitPlayground/blob/master/CODE_OF_CONDUCT.md) before contributing to help this project stay welcoming.

Documentation

<span id="page-14-0"></span>For information on building library documentation, please check out [this guide.](https://learn.adafruit.com/creating-and-sharing-a-circuitpython-library/sharing-our-docs-on-readthedocs#sphinx-5-1)

### Table of Contents

## <span id="page-16-1"></span><span id="page-16-0"></span>**6.1 Simple test**

Ensure your device works with this simple test.

Listing 1: examples/circuitplayground\_acceleration.py

```
1 # SPDX-FileCopyrightText: 2021 ladyada for Adafruit Industries
2 # SPDX-License-Identifier: MIT
3
4 \frac{1}{2} \frac{1}{2} \frac{1}{2} \frac{1}{2} \frac{1}{2}s This example uses the accelerometer on the Circuit Playground. It prints the values.
   \rightarrowTry moving
6 the board to see the values change. If you're using Mu, open the plotter to see the,
   ˓→values plotted.
7 """"
8 import time
9 from adafruit_circuitplayground import cp
10
11 while True:
x, y, z = cp \cdot acceleration13 print ((x, y, z))14
15 time.sleep(0.1)
```
Listing 2: examples/circuitplayground\_pixels\_simpletest.py

```
1 # SPDX-FileCopyrightText: 2021 ladyada for Adafruit Industries
2 # SPDX-License-Identifier: MIT
3
4 """This example lights up the NeoPixels with a rainbow swirl."""
5 import time
6 from adafruit_circuitplayground import cp
```

```
9 def wheel(pos):
10 # Input a value 0 to 255 to get a color value.
\begin{array}{c|c|c|c|c|c|c|c|c} \text{1} & \text{#} & \text{The} & \text{columns are a transition } \text{r - } \text{g - } \text{b - } \text{back to } \text{r.} \end{array}12 if (pos < 0) or (pos > 255):
13 return (0, 0, 0)
14 if pos < 85:
15 return (int (pos * 3), int (255 - (pos * 3)), 0)
16 if pos < 170:
17 pos - = 8518 return (int(255 - pos * 3), 0, int(pos * 3))
19 pos - = 17020 return (0, int(pos * 3), int(255 - pos * 3))
21
22
23 def rainbow_cycle(wait):
24 for j in range(255):
25 for i in range(cp.pixels.n):
26 idx = int((i \star 256 / len(cp.pixels)) + j)
27 cp.pixels[i] = wheel(idx & 255)
28 cp.pixels.show()
29 time.sleep(wait)
30
31
32 cp.pixels.auto_write = False
33 cp.pixels.brightness = 0.334 while True:
35 rainbow_cycle(0.001) # rainbowcycle with 1ms delay per step
```
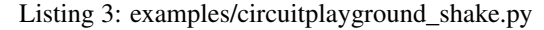

```
1 # SPDX-FileCopyrightText: 2021 ladyada for Adafruit Industries
2 # SPDX-License-Identifier: MIT
3
4 """This example prints to the serial console when the Circuit Playground is shaken."""
5 from adafruit_circuitplayground import cp
6
7 while True:
8 if cp.shake():
9 print("Shake detected!")
```
Listing 4: examples/circuitplayground\_tapdetect\_single\_double.py

```
1 # SPDX-FileCopyrightText: 2021 ladyada for Adafruit Industries
2 # SPDX-License-Identifier: MIT
3
4 \nightharpoonup ""This example shows how you can use single-tap and double-tap together with a delay,
   ˓→between.
s Single-tap the board twice and then double-tap the board twice to complete the.
   ˓→program."""
6 from adafruit_circuitplayground import cp
7
8 \mid # Set to check for single-taps.
9 \vert cp.detect\_taps = 110 tap_count = 0
11
```
(continues on next page)

```
12 \mid # We're looking for 2 single-taps before moving on.
13 while tap_count < 2:
14 if cp.tapped:
15 tap_count += 116 print("Reached 2 single-taps!")
17
18 # Now switch to checking for double-taps
19 tap_count = 0
20 cp.detect_taps = 2
2122 \mid # We're looking for 2 double-taps before moving on.
23 while tap_count < 2:
24 if cp.tapped:
25 tap_count += 126 print("Reached 2 double-taps!")
27 print ("Done.")
28 while True:
29 cp.red_led = True
```
Listing 5: examples/circuitplayground\_tapdetect.py

```
1 # SPDX-FileCopyrightText: 2021 ladyada for Adafruit Industries
2 # SPDX-License-Identifier: MIT
3
4 """This example prints to the serial console when the board is double-tapped."""
5 import time
6 from adafruit_circuitplayground import cp
7
\vert * \vert Change to 1 for single-tap detection.
\bullet cp.detect_taps = 2
10
11 while True:
12 if cp.tapped:
13 print("Tapped!")
14 time.sleep(0.05)
```

```
Listing 6: examples/circuitplayground_tone.py
```

```
1 # SPDX-FileCopyrightText: 2021 ladyada for Adafruit Industries
2 # SPDX-License-Identifier: MIT
3
4 """This example plays a different tone for each button, while the button is pressed.""
   \leftrightarrow"
5 from adafruit_circuitplayground import cp
6
7 while True:
8 if cp.button_a:
9 cp.start_tone(262)
10 elif cp.button_b:
11 cp.start_tone(294)
12 else:
13 cp.stop_tone()
```

```
Listing 7: examples/circuitplayground_touched.py
```

```
1 # SPDX-FileCopyrightText: 2021 ladyada for Adafruit Industries
2 # SPDX-License-Identifier: MIT
3
4 | """This example prints to the serial console when you touch the capacitive touch pads.
   \rightarrow""""
  5 from adafruit_circuitplayground import cp
6
7 while True:
8 if cp.touch_A1:
9 print("Touched pad A1")
10 if cp.touch_A2:
11 print ("Touched pad A2")
12 if cp.touch_A3:
13 print("Touched pad A3")
14 if cp.touch_A4:
15 print("Touched pad A4")
16 if cp.touch_A5:
17 print("Touched pad A5")
18 if cp.touch_A6:
19 print("Touched pad A6")
20 if cp.touch_TX:
21 print("Touched pad TX")
```
Listing 8: examples/circuitplayground\_acceleration\_neopixels.py

```
1 # SPDX-FileCopyrightText: 2021 ladyada for Adafruit Industries
2 # SPDX-License-Identifier: MIT
3
4 \parallel<sup>"""If</sup> the switch is to the right, it will appear that nothing is happening. Move the
   ˓→switch to the
5 left to see the NeoPixels light up in colors related to the accelerometer! The
   ˓→Circuit Playground
6 has an accelerometer in the center that returns (x, y, z) acceleration values. This
   ˓→program uses
7 those values to light up the NeoPixels based on those acceleration values."""
8 from adafruit_circuitplayground import cp
9
10 \# Main loop gets x, y and z axis acceleration, prints the values, and turns on
\mu # red, green and blue, at levels related to the x, y and z values.
12 while True:
13 if not cp.switch:
14 # If the switch is to the right, it returns False!
15 print("Slide switch off!")
16 cp.pixels.fill((0, 0, 0))
17 continue
_{18} R = 0
19 G = 020 \quad B = 021 x, y, z = cp. acceleration
22 print((x, y, z))23 cp.pixels.fill(((R + abs(int(x))), (G + abs(int(y))), (B + abs(int(z)))))
```
Listing 9: examples/circuitplayground\_button\_a.py

```
1 # SPDX-FileCopyrightText: 2021 ladyada for Adafruit Industries
2 # SPDX-License-Identifier: MIT
3
4 """This example turns on the little red LED when button A is pressed."""
5 from adafruit_circuitplayground import cp
7 while True:
8 if cp.button_a:
9 print("Button A pressed!")
10 cp.red_led = True
```
Listing 10: examples/circuitplayground\_button\_b.py

```
1 # SPDX-FileCopyrightText: 2021 ladyada for Adafruit Industries
2 # SPDX-License-Identifier: MIT
3
4 | """This example turns the little red LED on only while button B is currently being
   ˓→pressed."""
5 from adafruit_circuitplayground import cp
6
7 # This code is written to be readable versus being Pylint compliant.
8 # pylint: disable=simplifiable-if-statement
9
10 while True:
\mathbf{if} cp.button b:
12 cp.red_led = True
13 else:
14 cp.red_led = False
15
16 \# Can also be written as:
17 \mid # cp.red_led = cp.button_b
```
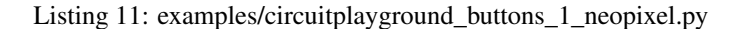

```
1 # SPDX-FileCopyrightText: 2021 ladyada for Adafruit Industries
2 # SPDX-License-Identifier: MIT
3
4 | """This example lights up the third NeoPixel while button A is being pressed, and
   ˓→lights up the
5 eighth NeoPixel while button B is being pressed."""
6 from adafruit_circuitplayground import cp
7
\text{s} cp.pixels.brightness = 0.3
\circ cp.pixels.fill((0, 0, 0)) # Turn off the NeoPixels if they're on!
10
11 while True:
12 if cp.button_a:
_{13} cp.pixels[2] = (0, 255, 0)14 else:
15 cp.pixels[2] = (0, 0, 0)16
17 if cp.button_b:
_{18} cp.pixels[7] = (0, 0, 255)19 else:
```
(continues on next page)

```
20 cp.pixels[7] = (0, 0, 0)
```

```
Listing 12: examples/circuitplayground buttons neopixels.py
```

```
1 # SPDX-FileCopyrightText: 2021 ladyada for Adafruit Industries
2 # SPDX-License-Identifier: MIT
3
4 | """This example lights up half the NeoPixels red while button A is being pressed, and
   ˓→half the
5 NeoPixels green while button B is being pressed."""
6 from adafruit_circuitplayground import cp
7
\text{s} cp.pixels.brightness = 0.3
\circ cp.pixels.fill((0, 0, 0)) # Turn off the NeoPixels if they're on!
10
11 while True:
12 if cp.button a:
_{13} cp.pixels[0:5] = [(255, 0, 0)] * 5
14 else:
15 cp.pixels[0:5] = [(0, 0, 0)] \times 516
_{17} if cp.button b:
18 cp.pixels[5:10] = [(0, 255, 0)] \times 519 else:
_{20} cp.pixels[5:10] = [(0, 0, 0)] * 5
```
Listing 13: examples/circuitplayground\_ir\_receive.py

```
1 # SPDX-FileCopyrightText: 2021 ladyada for Adafruit Industries
2 # SPDX-License-Identifier: MIT
3
4 """THIS EXAMPLE REQUIRES A SEPARATE LIBRARY BE LOADED ONTO YOUR CIRCUITPY DRIVE.
5 This example requires the adafruit_irremote.mpy library.
6
7 THIS EXAMPLE WORKS WITH CIRCUIT PLAYGROUND EXPRESS ONLY.
8
Inis example uses the IR receiver found near the center of the board. Works with
   ˓→another Circuit
10 Playground Express running the circuitplayground ir transmit.py example. The
   ˓→NeoPixels will light
11 up when the buttons on the TRANSMITTING Circuit Playground Express are pressed!"""
12 import pulseio
13 import board
14 import adafruit_irremote
15 from adafruit_circuitplayground import cp
16
17 \# Create a 'pulseio' input, to listen to infrared signals on the IR receiver
18 try:
19 pulsein = pulseio.PulseIn(board.IR_RX, maxlen=120, idle_state=True)
20 except AttributeError as err:
21 raise NotImplementedError(
22 This example does not work with Circuit Playground Bluefruti!"
23 ) from err
24 \# Create a decoder that will take pulses and turn them into numbers
25 decoder = adafruit_irremote.GenericDecode()
26
```

```
27 while True:
28 cp.red_led = True
29 pulses = decoder.read_pulses(pulsein)
30 try:
31 # Attempt to convert received pulses into numbers
32 received code = decoder.decode_bits(pulses)
33 except adafruit_irremote.IRNECRepeatException:
34 # We got an unusual short code, probably a 'repeat' signal
35 continue
36 except adafruit_irremote.IRDecodeException:
37 # Something got distorted
38 continue
40 print("Infrared code received: ", received_code)
\textbf{if} received code == [66, 84, 78, 65]:
42 print("Button A signal")
43 cp.pixels.fill((100, 0, 155))
44 if received_code == [66, 84, 78, 64]:
45 print("Button B Signal")
46 cp.pixels.fill((210, 45, 0))
```
Listing 14: examples/circuitplayground ir transmit.py

```
1 # SPDX-FileCopyrightText: 2021 ladyada for Adafruit Industries
2 # SPDX-License-Identifier: MIT
3
4 """THIS EXAMPLE REQUIRES A SEPARATE LIBRARY BE LOADED ONTO YOUR CIRCUITPY DRIVE.
5 This example requires the adafruit_irremote.mpy library.
6
7 THIS EXAMPLE WORKS WITH CIRCUIT PLAYGROUND EXPRESS ONLY.
8
9 This example uses the IR transmitter found near the center of the board. Works with
   ˓→another Circuit
10 Playground Express running the circuitplayground_ir_receive.py example. Press the
   ˓→buttons to light
11 up the NeoPixels on the RECEIVING Circuit Playground Express!"""
12 import time
13 import pulseio
14 import board
15 import adafruit_irremote
16 from adafruit_circuitplayground import cp
17
18 # Create a 'pulseio' output, to send infrared signals from the IR transmitter
19 try:
20 pwm = pulseio.PWMOut(board.IR_TX, frequency=38000, duty_cycle=2 ** 15)
21 except AttributeError as err:
22 raise NotImplementedError(
23 "This example does not work with Circuit Playground Bluefruit!"
24 ) from err
25 pulseout = pulseio.PulseOut(pwm) # pylint: disable=no-member
26 \# Create an encoder that will take numbers and turn them into NEC IR pulses
27 encoder = adafruit_irremote.GenericTransmit(
28 header=[9500, 4500], one=[550, 550], zero=[550, 1700], trail=0
29 )
30
31 while True:
```
(continues on next page)

```
32 if cp.button_a:
33 print("Button A pressed! \n")
34 cp.red_led = True
35 encoder.transmit(pulseout, [66, 84, 78, 65])
36 cp.red_led = False
37 # wait so the receiver can get the full message
38 time.sleep(0.2)
39 if cp.button_b:
40 print("Button B pressed! \n")
41 cp.red_led = True
42 encoder.transmit(pulseout, [66, 84, 78, 64])
43 cp.red_led = False
44 time.sleep(0.2)
```
Listing 15: examples/circuitplayground\_light\_neopixels.py

```
1 # SPDX-FileCopyrightText: 2021 ladyada for Adafruit Industries
2 # SPDX-License-Identifier: MIT
3
4 """""
5 This example uses the light sensor on the Circuit Playground, located next to the
   ˓→picture of the
\epsilon eye on the board. Once you have the library loaded, try shining a flashlight on your.
   ˓→Circuit
7 Playground to watch the number of NeoPixels lit up increase, or try covering up the
   ˓→light sensor
8 to watch the number decrease.
9 " """
10
11 import time
12 from adafruit_circuitplayground import cp
13
14 cp.pixels.auto_write = False
15 cp.pixels.brightness = 0.3
16
17
18 def scale_range(value):
19 \blacksquare \blacksquare \blacksquare \blacksquare scale a value from 0-320 (light range) to 0-9 (NeoPixel range).
20 Allows remapping light value to pixel position."""
\text{return round}(\text{value} / 320 * 9)22
23
24 while True:
_{25} peak = scale_range(cp.light)
26 print(cp.light)
27 print(int(peak))
28
29 for i in range(10):
30 if i \leq peak:
\text{op.pixels}[i] = (0, 255, 255)32 else:
33 cp.pixels[i] = (0, 0, 0)34 cp.pixels.show()
35 time.sleep(0.05)
```
Listing 16: examples/circuitplayground\_light.py

```
1 # SPDX-FileCopyrightText: 2021 ladyada for Adafruit Industries
2 # SPDX-License-Identifier: MIT
3
4 | """This example uses the light sensor on your Circuit Playground, located next to the
   ˓→picture of
  the eye. Try shining a flashlight on your Circuit Playground, or covering the light.
   ˓→sensor with
6 your finger to see the values increase and decrease. """
7 import time
8 from adafruit_circuitplayground import cp
9
10 while True:
11 print("Light:", cp.light)
12 time.sleep(0.2)
```
Listing 17: examples/circuitplayground\_neopixel\_0\_1.py

```
1 # SPDX-FileCopyrightText: 2021 ladyada for Adafruit Industries
2 # SPDX-License-Identifier: MIT
3
4 """This example lights up the first and second NeoPixel, red and blue respectively."""
5 from adafruit_circuitplayground import cp
7 \vert cp.pixels.brightness = 0.3
9 while True:
10 cp.pixels[0] = (255, 0, 0)
11 cp.pixels[1] = (0, 0, 255)
```
#### Listing 18: examples/circuitplayground\_light\_plotter.py

```
1 # SPDX-FileCopyrightText: 2021 ladyada for Adafruit Industries
2 # SPDX-License-Identifier: MIT
3
4 | """If you're using Mu, this example will plot the light levels from the light sensor.
   ˓→(located next
5 to the eye) on your Circuit Playground. Try shining a flashlight on your Circuit.
   ˓→Playground, or
\epsilon covering the light sensor to see the plot increase and decrease."""
7 import time
8 from adafruit_circuitplayground import cp
\mathbf{o}10 while True:
11 print("Light:", cp.light)
12 print ((cp.light,))
13 time.sleep(0.1)
```
Listing 19: examples/circuitplayground\_play\_file\_buttons.py

```
1 # SPDX-FileCopyrightText: 2021 ladyada for Adafruit Industries
2 # SPDX-License-Identifier: MIT
3
4 """THIS EXAMPLE REQUIRES A WAV FILE FROM THE examples FOLDER IN THE
  Adafruit_CircuitPython_CircuitPlayground REPO found at:
```
(continues on next page)

```
6 https://github.com/adafruit/Adafruit_CircuitPython_CircuitPlayground/tree/master/
   ˓→examples
7
8 Copy the "dip.wav" and "rise.wav" files to your CIRCUITPY drive.
9
10 Once the files are copied, this example plays a different wav file for each button.
   ˓→pressed!"""
11 from adafruit_circuitplayground import cp
12
13 while True:
14 if cp.button_a:
15 cp.play_file("dip.wav")
16 if cp.button_b:
17 cp.play_file("rise.wav")
```
Listing 20: examples/circuitplayground\_play\_file.py

```
1 # SPDX-FileCopyrightText: 2021 ladyada for Adafruit Industries
2 # SPDX-License-Identifier: MIT
3
4 """THIS EXAMPLE REQUIRES A WAV FILE FROM THE examples FOLDER IN THE
s Adafruit CircuitPython CircuitPlayground REPO found at:
6 https://github.com/adafruit/Adafruit_CircuitPython_CircuitPlayground/tree/master/
   \rightarrowexamples
7
8 Copy the "dip.wav" file to your CIRCUITPY drive.
\mathbf{o}10 Once the file is copied, this example plays a wav file!"""
11 from adafruit_circuitplayground import cp
12
13 cp.play_file("dip.wav")
```
Listing 21: examples/circuitplayground\_play\_tone\_buttons.py

```
1 # SPDX-FileCopyrightText: 2021 ladyada for Adafruit Industries
2 # SPDX-License-Identifier: MIT
3
4 | """This example plays a different tone for a duration of 1 second for each button
   ˓→pressed."""
5 from adafruit_circuitplayground import cp
6
7 while True:
8 if cp.button_a:
9 cp.play_tone(262, 1)
10 if cp.button_b:
11 cp.play_tone(294, 1)
```
Listing 22: examples/circuitplayground\_play\_tone.py

```
1 # SPDX-FileCopyrightText: 2021 ladyada for Adafruit Industries
2 # SPDX-License-Identifier: MIT
3
4 \vert ""This example plays two tones for 1 second each. Note that the tones are not in a,
   \rightarrowloop - this is
5 to prevent them from playing indefinitely!"""
```

```
6 from adafruit_circuitplayground import cp
7
\frac{1}{2} cp.play_tone(262, 1)
9 \vert cp.play\_none(294, 1)
```
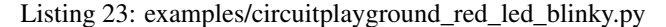

```
1 # SPDX-FileCopyrightText: 2021 ladyada for Adafruit Industries
2 # SPDX-License-Identifier: MIT
3
4 | """This is the "Hello, world!" of CircuitPython: Blinky! This example blinks the
   ˓→little red LED on
5 and off!""
6 import time
7 from adafruit_circuitplayground import cp
8
9 while True:
10 cp.red_led = True
11 time.sleep(0.5)
12 cp.red_led = False
13 time.sleep(0.5)
```
Listing 24: examples/circuitplayground\_red\_led\_blnky\_short.py

```
1 # SPDX-FileCopyrightText: 2021 ladyada for Adafruit Industries
2 # SPDX-License-Identifier: MIT
3
4 | """This is the "Hello, world!" of CircuitPython: Blinky! This example blinks the
   ˓→little red LED on
   and off! It's a shorter version of the other Blinky example."""
6 import time
7 from adafruit_circuitplayground import cp
8
9 while True:
10 cp.red_led = not cp.red_led
11 time.sleep(0.5)
```
Listing 25: examples/circuitplayground\_red\_led.py

```
1 # SPDX-FileCopyrightText: 2021 ladyada for Adafruit Industries
2 # SPDX-License-Identifier: MIT
3
4 """This example turns on the little red LED."""
5 from adafruit_circuitplayground import cp
7 while True:
      8 cp.red_led = True
```
Listing 26: examples/circuitplayground\_slide\_switch\_red\_led.py

```
1 # SPDX-FileCopyrightText: 2021 ladyada for Adafruit Industries
2 # SPDX-License-Identifier: MIT
3
4 """This example uses the slide switch to control the little red LED."""
  5 from adafruit_circuitplayground import cp
```
(continues on next page)

```
7 # This code is written to be readable versus being Pylint compliant.
8 # pylint: disable=simplifiable-if-statement
10 while True:
11 if cp.switch:
12 cp.red_led = True
13 else:
14 cp.red_led = False
```
Listing 27: examples/circuitplayground slide switch red led short.py

```
1 # SPDX-FileCopyrightText: 2021 ladyada for Adafruit Industries
2 # SPDX-License-Identifier: MIT
4 | """This example uses the slide switch to control the little red LED. When the switch,
   ightharpoonupis to the
5 right it returns False, and when it's to the left, it returns True."""
6 from adafruit_circuitplayground import cp
8 while True:
```
cp.red\_led = cp.switch

Listing 28: examples/circuitplayground\_slide\_switch.py

```
1 # SPDX-FileCopyrightText: 2021 ladyada for Adafruit Industries
2 # SPDX-License-Identifier: MIT
3
<sup>4</sup> | """This example prints the status of the slide switch. Try moving the switch back and
   ˓→forth to see
   what's printed to the serial console!"""
6 import time
7 from adafruit_circuitplayground import cp
8
9 while True:
10 print ("Slide switch:", cp.switch)
11 time.sleep(0.1)
```
Listing 29: examples/circuitplayground\_sound\_meter.py

```
1 # SPDX-FileCopyrightText: 2021 ladyada for Adafruit Industries
2 # SPDX-License-Identifier: MIT
3
4 \nightharpoonup ""This example uses the sound sensor, located next to the picture of the ear on your.
   ˓→board, to
   light up the NeoPixels as a sound meter. Try talking to your Circuit Playground or
   ˓→clapping, etc,
6 to see the NeoPixels light up!"""
7 import array
8 import math
9 import board
10 import audiobusio
11 from adafruit_circuitplayground import cp
12
13
```

```
14 def constrain(value, floor, ceiling):
15 return max(floor, min(value, ceiling))
16
17
18 def log_scale(input_value, input_min, input_max, output_min, output_max):
19 normalized_input_value = (input_value - input_min) / (input_max - input_min)
20 return output_min + math.pow(normalized_input_value, 0.630957) \star (
21 output_max - output_min
22 \quad | \quad \rangle232425 def normalized_rms(values):
_{26} minbuf = int(sum(values) / len(values))
27 return math.sqrt(
28 sum(float(sample - minbuf) * (sample - minbuf) for sample in values)
\frac{29}{29} / len(values)
30 )
31
32
33 \vert mic = audiobusio. PDMIn (
34 board.MICROPHONE_CLOCK, board.MICROPHONE_DATA, sample_rate=16000, bit_depth=16
35 )
36
37 samples = array.array("H", [0] \star 160)
38 mic.record(samples, len(samples))
39 input_floor = normalized_rms(samples) + 10
40
41 # Lower number means more sensitive - more LEDs will light up with less sound.
42 Sensitivity = 50043 input_ceiling = input_floor + sensitivity
44
45 peak = 046 while True:
47 mic.record(samples, len(samples))
48 magnitude = normalized_rms(samples)
49 print((magnitude,))
50
51 c = log_scale(
52 constrain(magnitude, input_floor, input_ceiling),
53 input_floor,
54 input ceiling,
55 0,
10,57 )
58
59 cp.pixels.fill((0, 0, 0))
60 for i in range(10):
61 if \mathbf{i} \in \mathbb{C}:
62 cp.pixels[i] = (i \times (255) / (10), 50, 0)63 if c \geq p peak:
64 peak = min(c, 10 - 1)
65 elif peak > 0:
66 peak = peak - 1
\mathbf{f} \neq \mathbf{f} if peak > 0:
68 cp.pixels[int(peak)] = (80, 0, 255)69 cp.pixels.show()
```

```
Listing 30: examples/circuitplayground_tap_red_led.py
```

```
1 # SPDX-FileCopyrightText: 2021 ladyada for Adafruit Industries
2 # SPDX-License-Identifier: MIT
3
<sup>4</sup> | """This example turns on the little red LED and prints to the serial console when you.
   ˓→double-tap
  the Circuit Playground!"""
6 import time
7 from adafruit_circuitplayground import cp
8
9 # Change to 1 for detecting a single-tap!
10 cp.detect_taps = 2
11
12 while True:
13 if cp.tapped:
14 print("Tapped!")
15 cp.red_led = True
16 time.sleep(0.1)
17 else:
18 cp.red_led = False
```
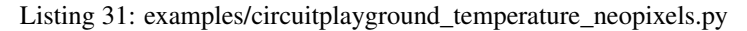

```
1 # SPDX-FileCopyrightText: 2021 ladyada for Adafruit Industries
2 # SPDX-License-Identifier: MIT
3
\frac{1}{4} """"
s | This example use the temperature sensor on the Circuit Playground, located next to
   ˓→the picture of
6 the thermometer on the board. Try warming up the board to watch the number of
    ˓→NeoPixels lit up
7 increase, or cooling it down to see the number decrease. You can set the min and max.
   ˓→temperatures
8 to make it more or less sensitive to temperature changes.
9^{\circ} """"
10 import time
11 from adafruit_circuitplayground import cp
12
13 cp.pixels.auto write = False
14 cp.pixels.brightness = 0.3
15
16 # Set these based on your ambient temperature in Celsius for best results!
17 minimum temp = 24
18 maximum_temp = 30
19
20
21 def scale_range(value):
22 """Scale a value from the range of minimum_temp to maximum_temp (temperature
   \rightarrowrange) to 0-10
23 (the number of NeoPixels). Allows remapping temperature value to pixel position.""
    \hookrightarrow ^{\prime\prime}return int((value - minimum temp) / (maximum temp - minimum temp) * 10)
25
26
27 while True:
28 peak = scale_range(cp.temperature)
```

```
29 print(cp.temperature)
30 print(int(peak))
32 \mid for i in range(10):
\inf if i \leq peak:
34 cp.pixels[i] = (0, 255, 255)35 else:
36 cp.pixels[i] = (0, 0, 0)37 cp.pixels.show()
38 time.sleep(0.05)
```
#### Listing 32: examples/circuitplayground\_temperature\_plotter.py

```
1 # SPDX-FileCopyrightText: 2021 ladyada for Adafruit Industries
2 # SPDX-License-Identifier: MIT
3
4 \parallel"""If you're using Mu, this example will plot the temperature in C and F on the.
   ˓→plotter! Click
5 "Plotter" to open it, and place your finger over the sensor to see the numbers change.
   ightharpoonup6 sensor is located next to the picture of the thermometer on the CPX."""
7 import time
8 from adafruit_circuitplayground import cp
9
10 while True:
11 print("Temperature C:", cp.temperature)
12 print ("Temperature F:", cp.temperature * 1.8 + 32)
13 print((cp.temperature, cp.temperature * 1.8 + 32))
14 time.sleep(0.1)
```
#### Listing 33: examples/circuitplayground\_temperature.py

```
1 # SPDX-FileCopyrightText: 2021 ladyada for Adafruit Industries
2 # SPDX-License-Identifier: MIT
3
4 | """This example uses the temperature sensor on the Circuit Playground, located next.
   ˓→to the image of
s a thermometer on the board. It prints the temperature in both C and F to the serial
   ˓→console. Try
6 putting your finger over the sensor to see the numbers change!"""
7 import time
8 from adafruit_circuitplayground import cp
9
10 while True:
11 print ("Temperature C:", cp.temperature)
12 print ("Temperature F:", cp.temperature * 1.8 + 32)
13 time.sleep(1)
```
Listing 34: examples/circuitplayground\_touch\_pixel\_fill\_rainbow.py

```
1 # SPDX-FileCopyrightText: 2021 ladyada for Adafruit Industries
2 # SPDX-License-Identifier: MIT
3
4 | """This example uses the capacitive touch pads on the Circuit Playground. They are
   ˓→located around
```

```
s the outer edge of the board and are labeled A1-A6 and TX. (A0 is not a touch pad.).
   ˓→This example
6 lights up all the NeoPixels a different color of the rainbow for each pad touched!"""
7 import time
8 from adafruit_circuitplayground import cp
9
10 cp.pixels.brightness = 0.3
11
12 while True:
13 if cp.touch_A1:
14 print("Touched A1!")
15 cp.pixels.fill((255, 0, 0))
16 if cp.touch_A2:
17 print("Touched A2!")
18 cp.pixels.fill((210, 45, 0))
19 if cp.touch_A3:
20 print("Touched A3!")
21 cp.pixels.fill((155, 100, 0))
22 if cp.touch_A4:
23 print("Touched A4!")
24 cp.pixels.fill((0, 255, 0))
25 if cp.touch_A5:
26 print("Touched A5!")
27 cp.pixels.fill((0, 135, 125))
28 if cp.touch_A6:
29 print("Touched A6!")
30 cp.pixels.fill((0, 0, 255))
31 if cp.touch_TX:
32 print("Touched TX!")
33 cp.pixels.fill((100, 0, 155))
34 time.sleep(0.1)
```
#### Listing 35: examples/circuitplayground\_touch\_pixel\_rainbow.py

```
1 # SPDX-FileCopyrightText: 2021 ladyada for Adafruit Industries
2 # SPDX-License-Identifier: MIT
3
<sup>4</sup> I<sup>"""</sup>This example uses the capacitive touch pads on the Circuit Playground. They are,
   ˓→located around
s the outer edge of the board and are labeled A1-A6 and TX. (A0 is not a touch pad.).
   ˓→This example
6 lights up the nearest NeoPixel to that pad a different color of the rainbow!"""
7 import time
8 from adafruit_circuitplayground import cp
\circ10 cp.pixels.brightness = 0.3
11
12 while True:
13 if cp.touch_A1:
14 print("Touched A1!")
15 cp.pixels[6] = (255, 0, 0)16 if cp.touch_A2:
17 print("Touched A2!")
18 cp.pixels[8] = (210, 45, 0)
19 if cp.touch_A3:
20 print("Touched A3!")
```

```
21 cp.pixels[9] = (155, 100, 0)22 if cp.touch_A4:
23 print("Touched A4!")
24 cp.pixels[0] = (0, 255, 0)25 if cp.touch_A5:
26 print("Touched A5!")
27 cp.pixels[1] = (0, 135, 125)28 if cp.touch_A6:
29 print("Touched A6!")
30 \t\t [255] cp.pixels[3] = (0, 0, 255)31 if cp.touch_TX:
32 print("Touched TX!")
33 cp.pixels[4] = (100, 0, 155)34 time.sleep(0.1)
```
## <span id="page-32-1"></span><span id="page-32-0"></span>**6.2 adafruit\_circuitplayground.circuit\_playground\_base**

CircuitPython base class for Circuit Playground.

- [Circuit Playground Express](https://www.adafruit.com/product/3333)
- [Circuit Playground Bluefruit.](https://www.adafruit.com/product/4333)
- Author(s): Kattni Rembor, Scott Shawcroft

```
class adafruit_circuitplayground.circuit_playground_base.CircuitPlaygroundBase
    Circuit Playground base class.
```
#### **acceleration**

Obtain data from the x, y and z axes.

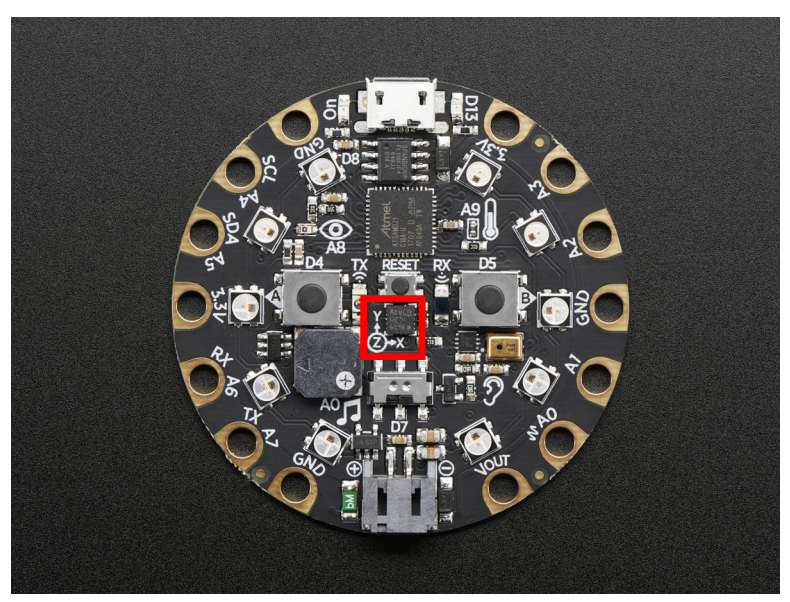

This example prints the values. Try moving the board to see how the printed values change. To use with the Circuit Playground Express or Bluefruit:

<span id="page-33-0"></span>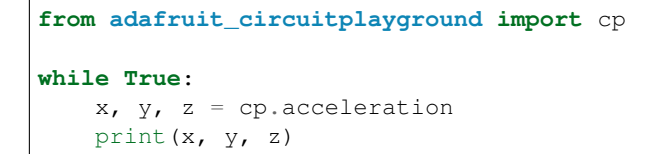

#### **adjust\_touch\_threshold**(*adjustment*)

Adjust the threshold needed to activate the capacitive touch pads. Higher numbers make the touch pads less sensitive.

Parameters **adjustment** ([int](https://docs.python.org/3.4/library/functions.html#int)) – The desired threshold increase

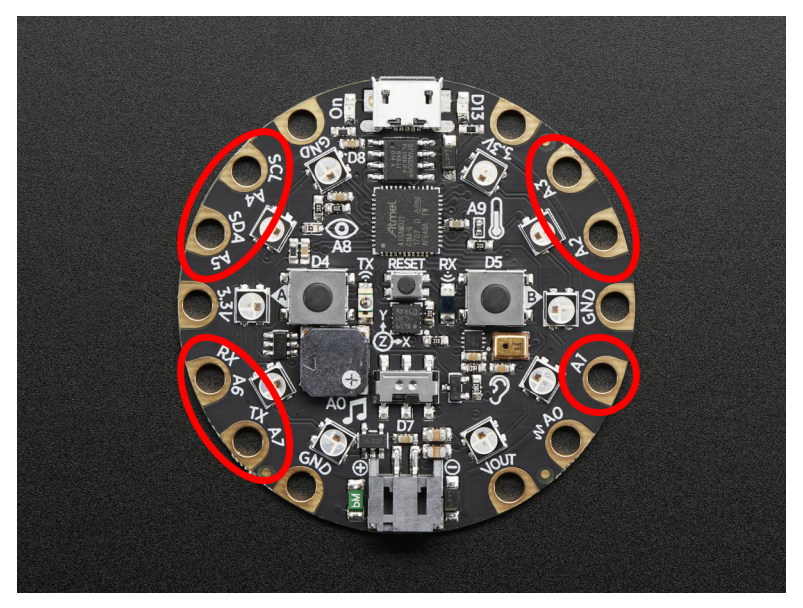

To use with the Circuit Playground Express or Bluefruit:

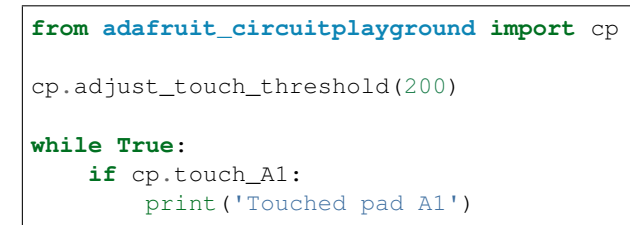

#### **button\_a**

True when Button A is pressed. False if not.

<span id="page-34-0"></span>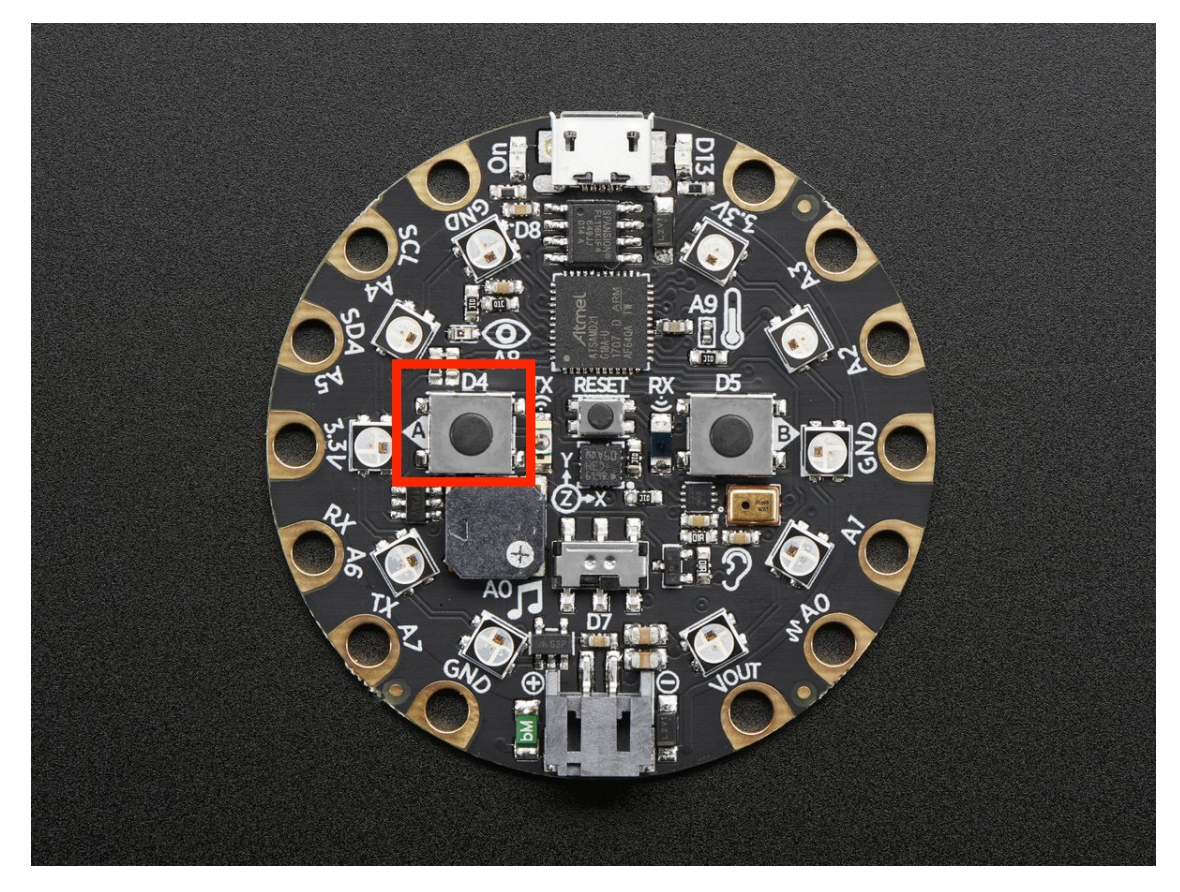

```
from adafruit_circuitplayground import cp
while True:
   if cp.button_a:
       print("Button A pressed!")
```
#### **button\_b**

True when Button B is pressed. False if not.

<span id="page-35-0"></span>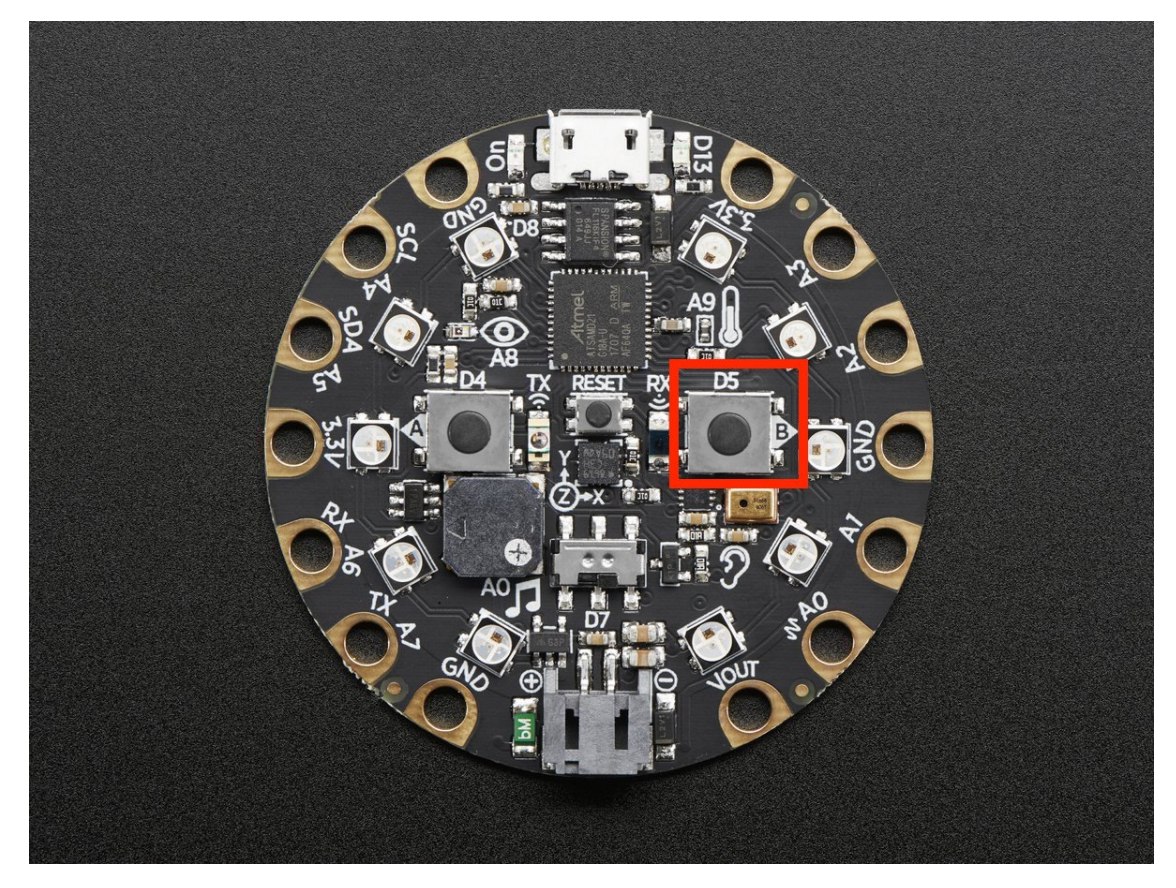

```
from adafruit_circuitplayground import cp
while True:
   if cp.button_b:
       print("Button B pressed!")
```
#### **detect\_taps**

Configure what type of tap is detected by cp.tapped. Use 1 for single-tap detection and 2 for double-tap detection. This does nothing without cp.tapped.

<span id="page-36-0"></span>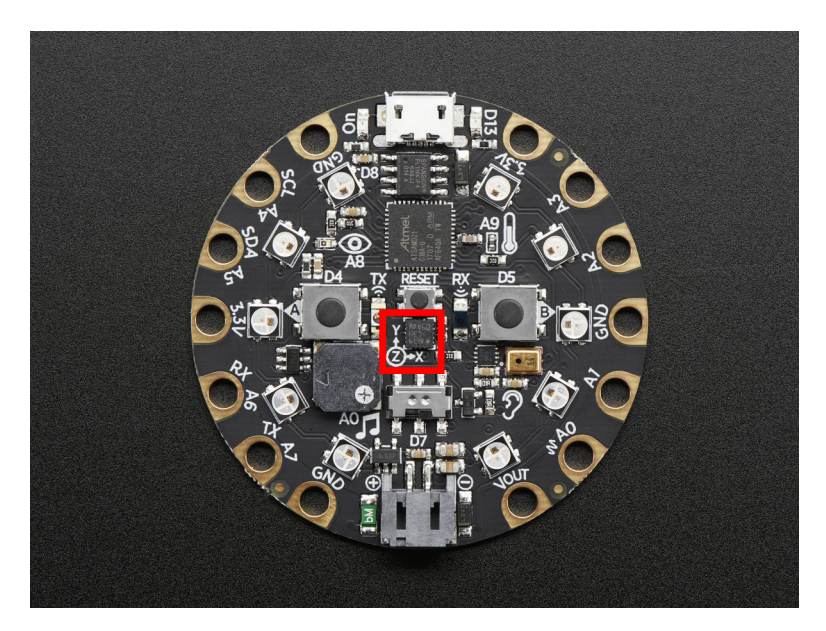

```
from adafruit_circuitplayground import cp
cp.detect_taps = 1
while True:
 if cp.tapped:
   print("Single tap detected!")
```
#### **light**

The light level.

<span id="page-37-0"></span>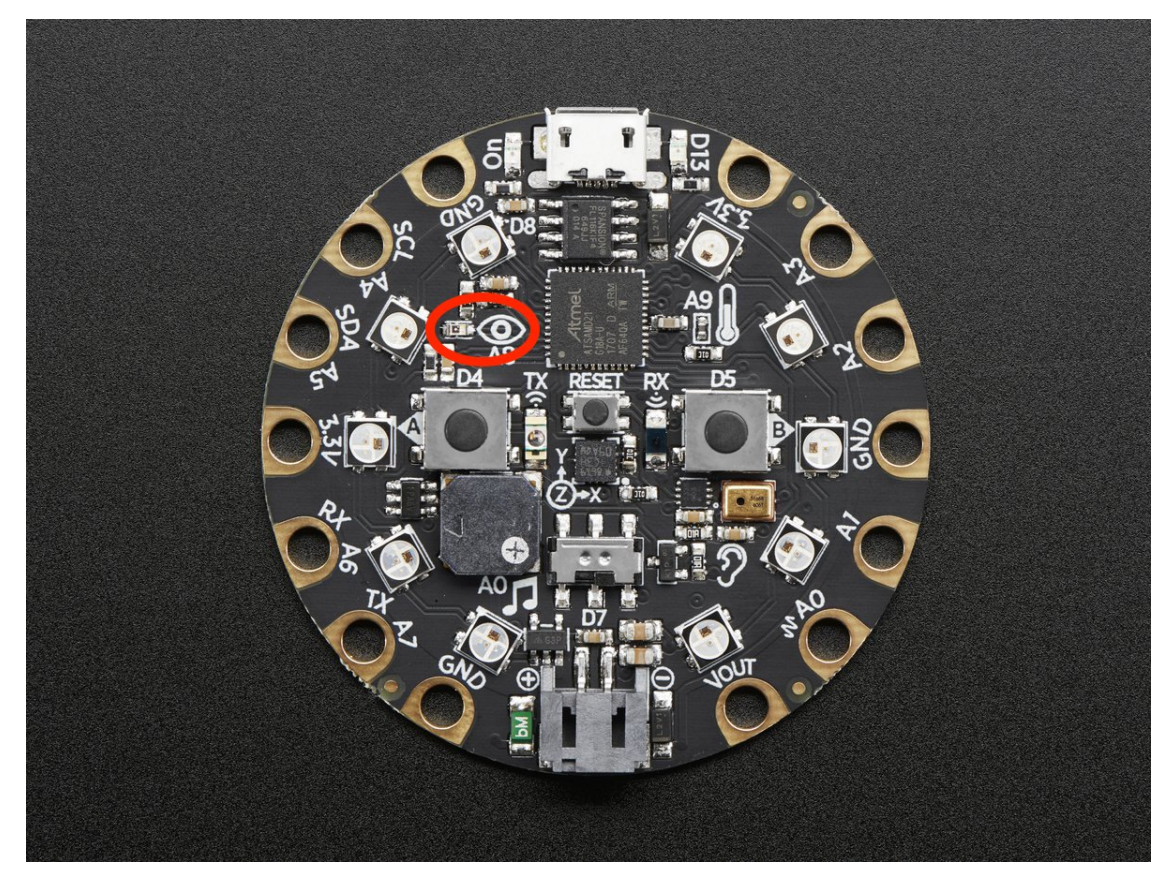

Try covering the sensor next to the eye to see it change.

To use with the Circuit Playground Express or Bluefruit:

```
from adafruit_circuitplayground import cp
import time
while True:
   print("Light:", cp.light)
    time.sleep(1)
```
#### **pixels**

Sequence-like object representing the ten NeoPixels around the outside of the Circuit Playground. Each pixel is at a certain index in the sequence as labeled below. Colors can be RGB hex like 0x110000 for red where each two digits are a color (0xRRGGBB) or a tuple like (17, 0, 0) where (R, G, B). Set the global brightness using any number from 0 to 1 to represent a percentage, i.e. 0.3 sets global brightness to 30%.

See neopixel. NeoPixel for more info.

<span id="page-38-0"></span>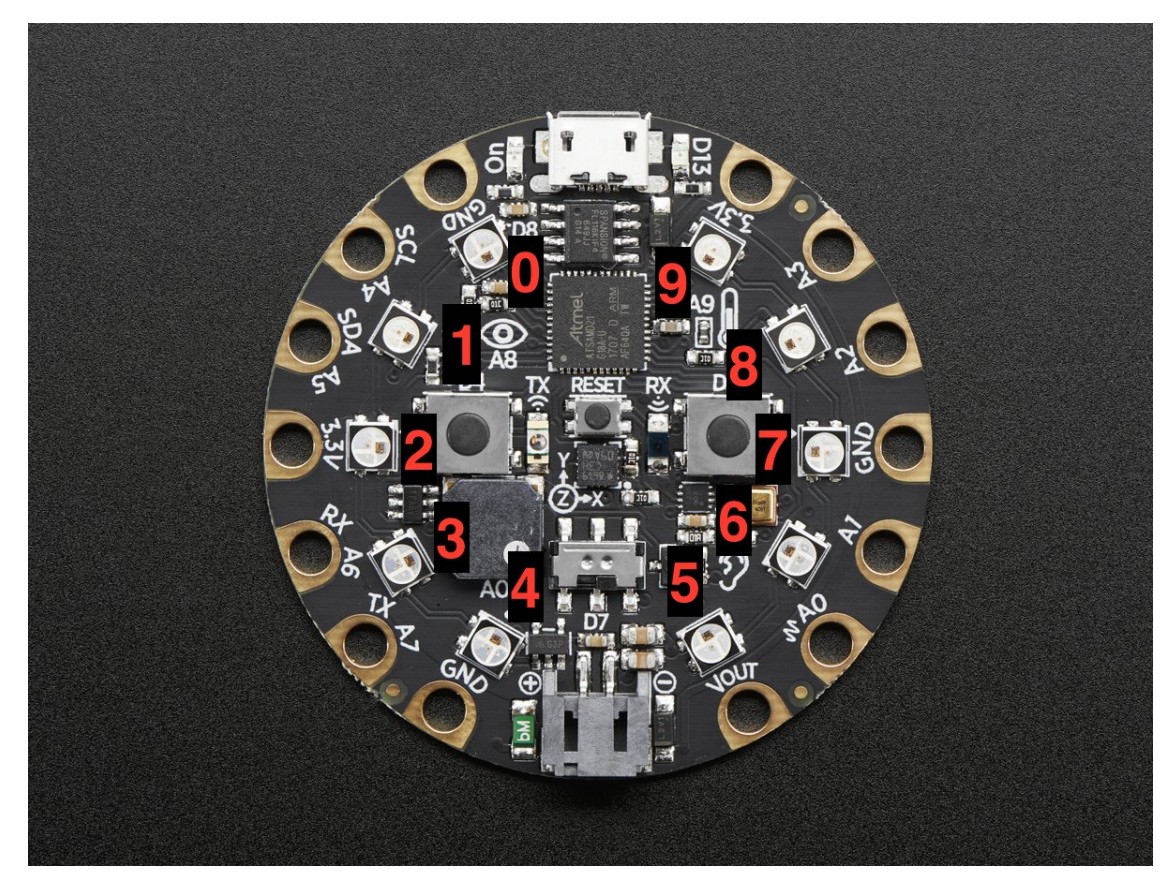

Here is an example that sets the first pixel green and the ninth red.

To use with the Circuit Playground Express or Bluefruit:

```
from adafruit_circuitplayground import cp
cp.pixels.brightness = 0.3
cp.pixels[0] = 0x00FF00
cp.pixels[9] = (255, 0, 0)
```
#### **play\_file**(*file\_name*)

Play a .wav file using the onboard speaker.

Parameters **file\_name** – The name of your .wav file in quotation marks including .wav

<span id="page-39-0"></span>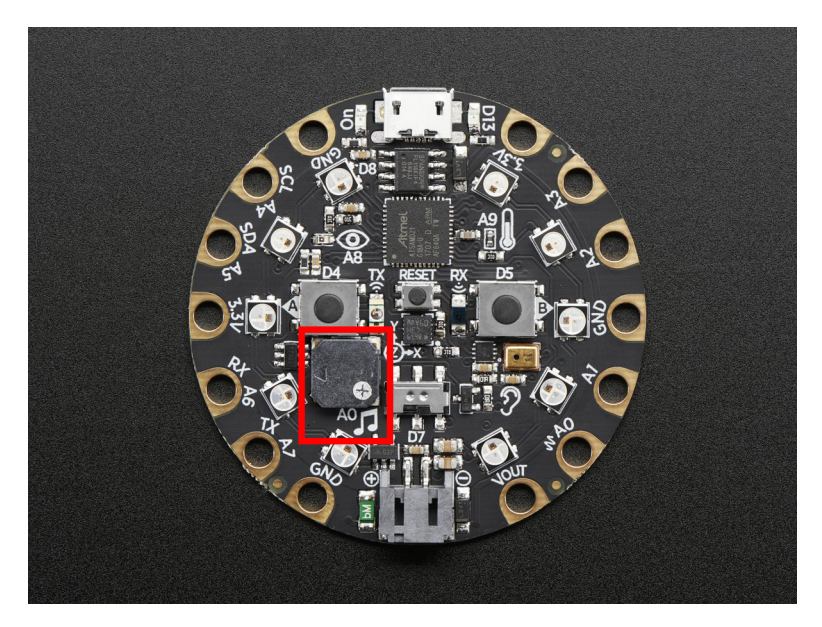

```
from adafruit_circuitplayground import cp
while True:
   if cp.button_a:
       cp.play_file("laugh.wav")
   elif cp.button_b:
       cp.play_file("rimshot.wav")
```
#### **play\_tone**(*frequency*, *duration*)

Produce a tone using the speaker. Try changing frequency to change the pitch of the tone.

#### Parameters

- **frequency** ([int](https://docs.python.org/3.4/library/functions.html#int)) The frequency of the tone in Hz
- **duration** (*[float](https://docs.python.org/3.4/library/functions.html#float)*) The duration of the tone in seconds

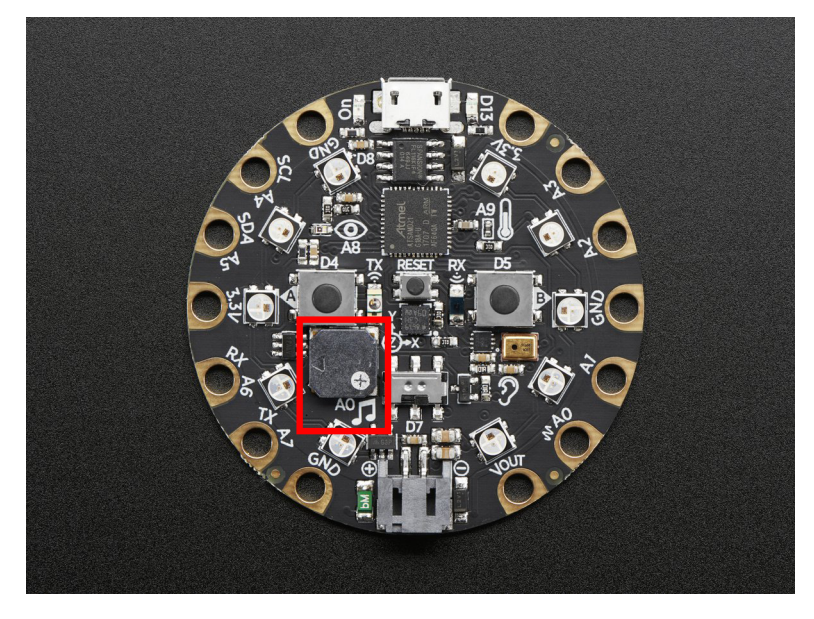

```
from adafruit_circuitplayground import cp
```
cp.play\_tone(440, 1)

#### **red\_led**

The red led next to the USB plug marked D13.

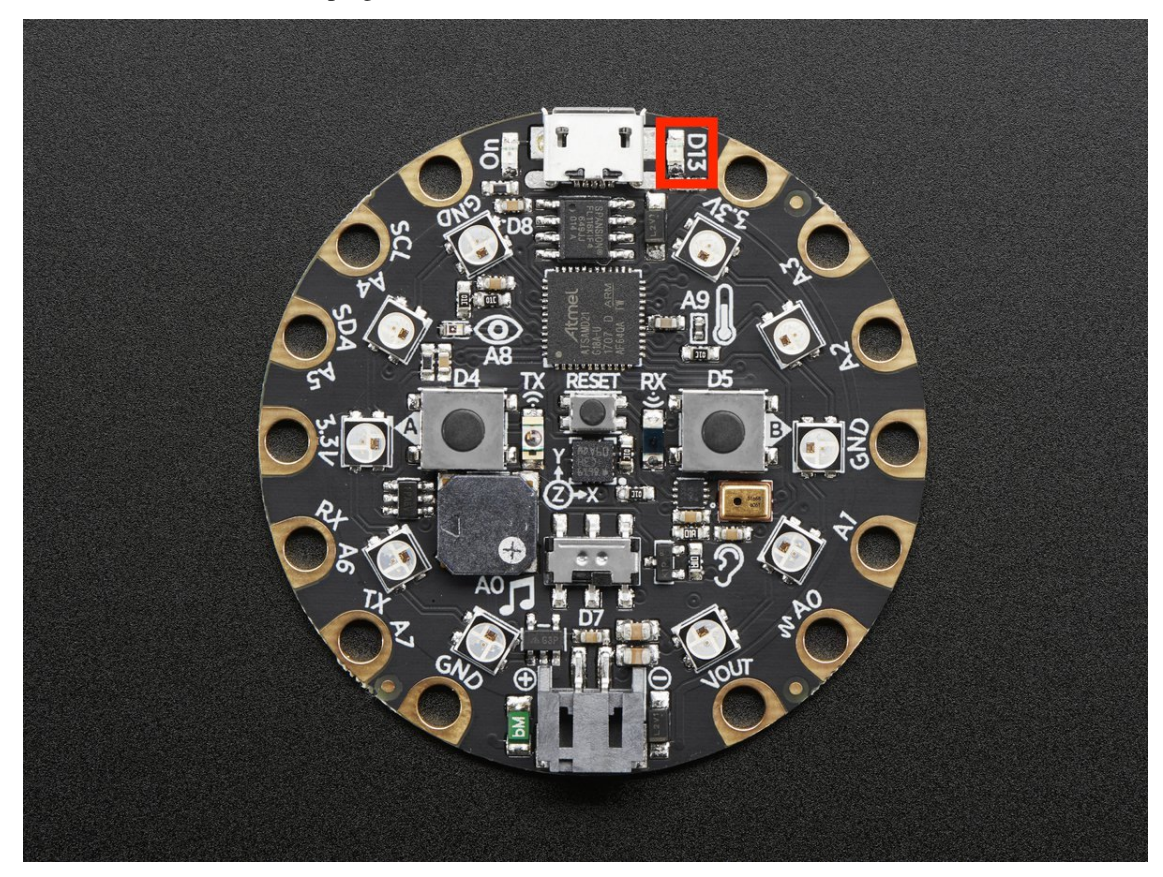

To use with the Circuit Playground Express or Bluefruit:

```
from adafruit_circuitplayground import cp
import time
while True:
    cp.red_led = True
    time.sleep(0.5)
    cp.red_led = False
    time.sleep(0.5)
```
#### **shake**(*shake\_threshold=30*)

Detect when device is shaken.

**Parameters shake\_threshold** ([int](https://docs.python.org/3.4/library/functions.html#int)) – The threshold shake must exceed to return true (Default: 30)

<span id="page-41-0"></span>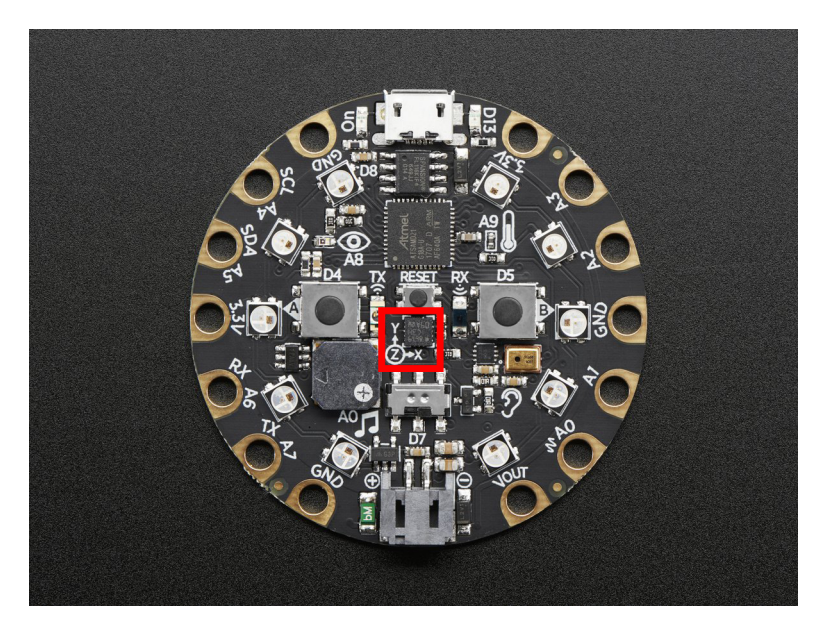

```
from adafruit_circuitplayground import cp
while True:
   if cp.shake():
        print("Shake detected!")
```
Decreasing shake\_threshold increases shake sensitivity, i.e. the code will return a shake detected more easily with a lower shake\_threshold. Increasing it causes the opposite. shake\_threshold requires a minimum value of 10 - 10 is the value when the board is not moving, therefore anything less than 10 will erroneously report a constant shake detected.

```
from adafruit_circuitplayground import cp
while True:
   if cp.shake(shake_threshold=20):
       print("Shake detected more easily than before!")
```
#### **start\_tone**(*frequency*)

Produce a tone using the speaker. Try changing frequency to change the pitch of the tone.

**Parameters frequency**  $(int)$  $(int)$  $(int)$  – The frequency of the tone in Hz

<span id="page-42-0"></span>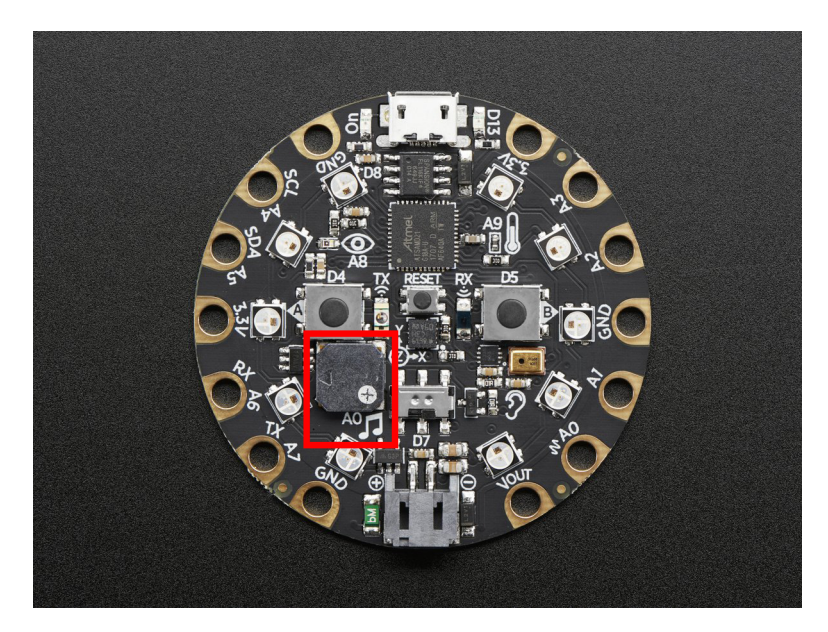

```
from adafruit_circuitplayground import cp
while True:
   if cp.button_a:
       cp.start_tone(262)
   elif cp.button_b:
       cp.start_tone(294)
   else:
        cp.stop_tone()
```
#### **stop\_tone**()

Use with start\_tone to stop the tone produced.

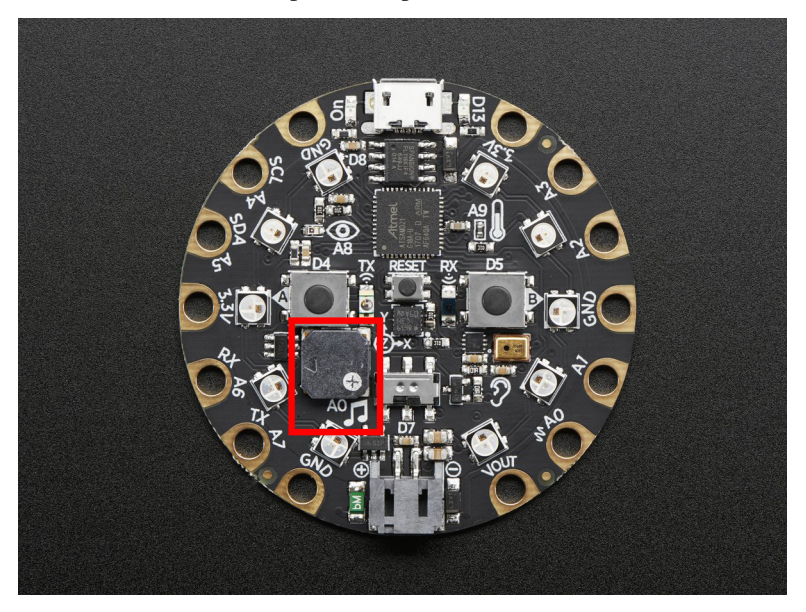

To use with the Circuit Playground Express or Bluefruit:

```
from adafruit_circuitplayground import cp
while True:
   if cp.button_a:
       cp.start_tone(262)
   elif cp.button_b:
       cp.start_tone(294)
   else:
       cp.stop_tone()
```
#### **switch**

True when the switch is to the left next to the music notes. False when it is to the right towards the ear.

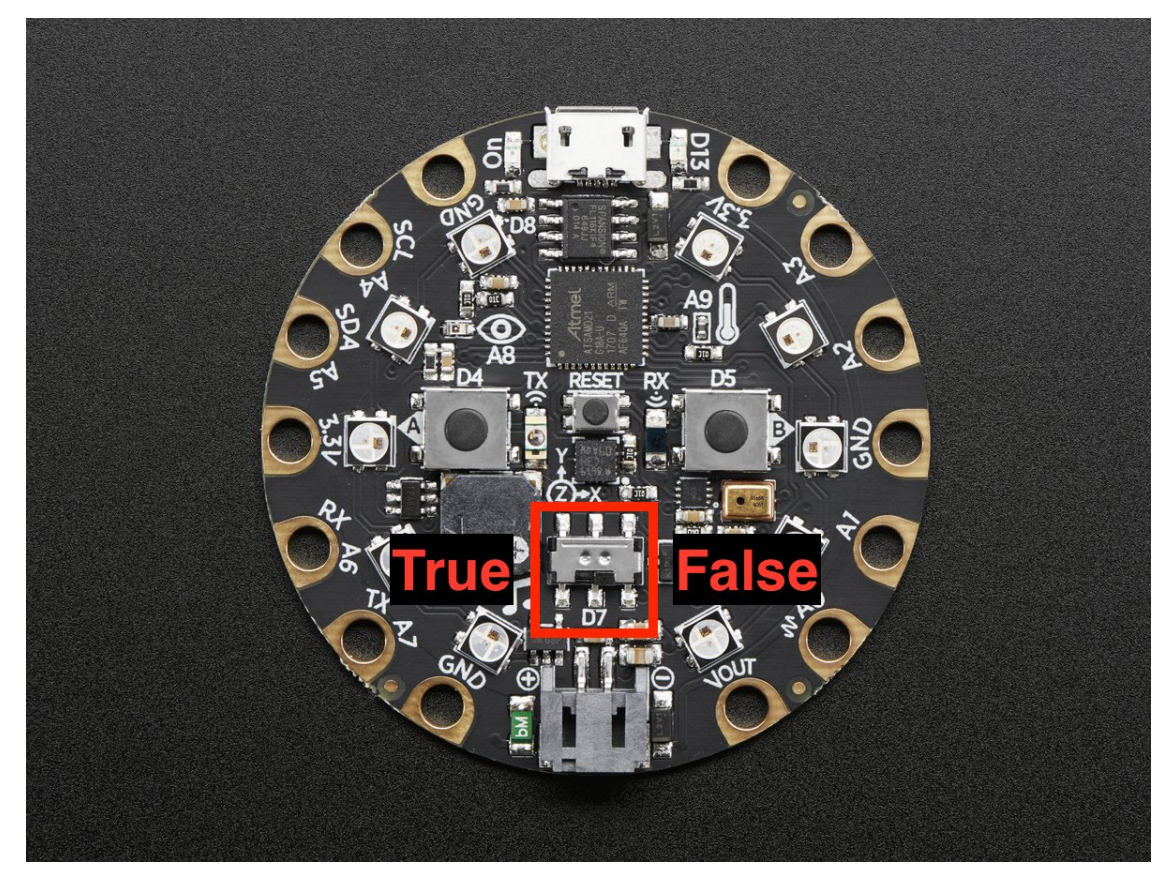

To use with the Circuit Playground Express or Bluefruit:

```
from adafruit_circuitplayground import cp
import time
while True:
    print("Slide switch:", cp.switch)
    time.sleep(0.1)
```
#### **tapped**

True once after a detecting a tap. Requires cp.detect\_taps.

<span id="page-44-0"></span>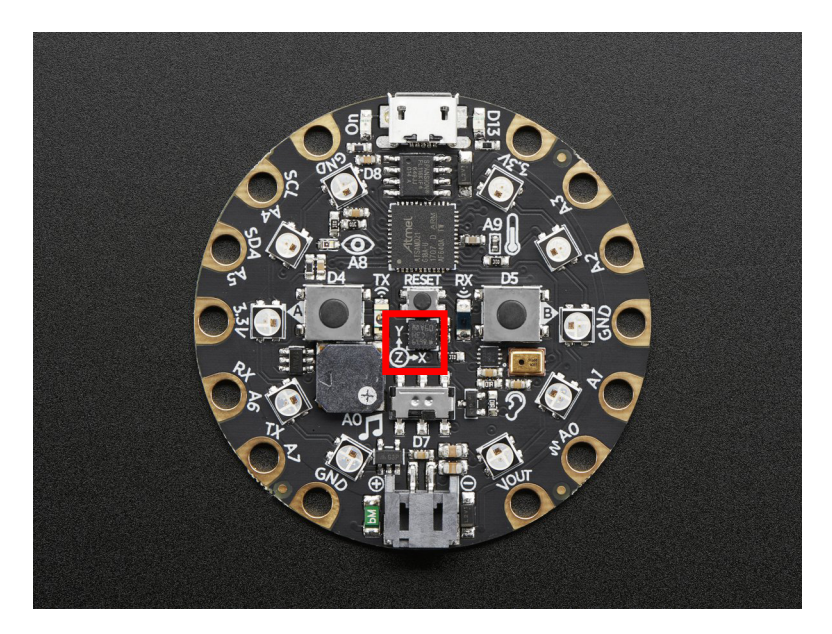

Tap the Circuit Playground once for a single-tap, or quickly tap twice for a double-tap.

To use with Circuit Playground Express or Bluefruit:

```
from adafruit_circuitplayground import cp
cp.detect_taps = 1
while True:
   if cp.tapped:
        print("Single tap detected!")
```
To use single and double tap together, you must have a delay between them. It will not function properly without it. This example uses both by counting a specified number of each type of tap before moving on in the code.

```
from adafruit_circuitplayground import cp
# Set to check for single-taps.
cp.detect_taps = 1
tap\_count = 0# We're looking for 2 single-taps before moving on.
while tan\<sup>2</sup>:
    if cp.tapped:
        tap_count += 1print("Reached 2 single-taps!")
# Now switch to checking for double-taps
tap\_count = 0cp.detect_taps = 2
# We're looking for 2 double-taps before moving on.
while tap_count < 2:
   if cp.tapped:
      tap_count += 1print("Reached 2 double-taps!")
print("Done.")
```
#### <span id="page-45-0"></span>**temperature**

The temperature in Celsius.

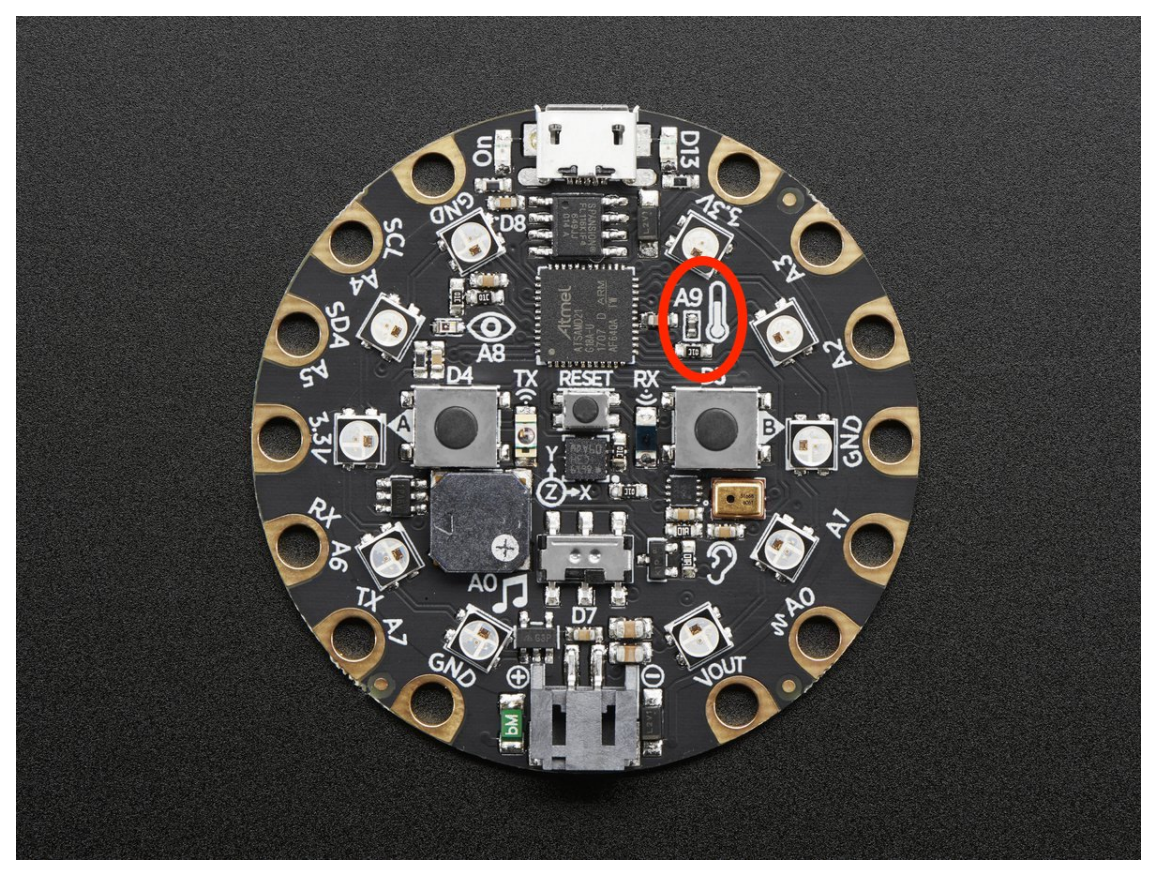

Converting this to Fahrenheit is easy!

To use with the Circuit Playground Express or Bluefruit:

```
from adafruit_circuitplayground import cp
import time
while True:
   temperature_c = cp.temperature
   temperature_f = temperature_c * 1.8 + 32print("Temperature celsius:", temperature_c)
   print("Temperature fahrenheit:", temperature_f)
   time.sleep(1)
```
#### **touch\_A1**

Detect touch on capacitive touch pad A1.

<span id="page-46-0"></span>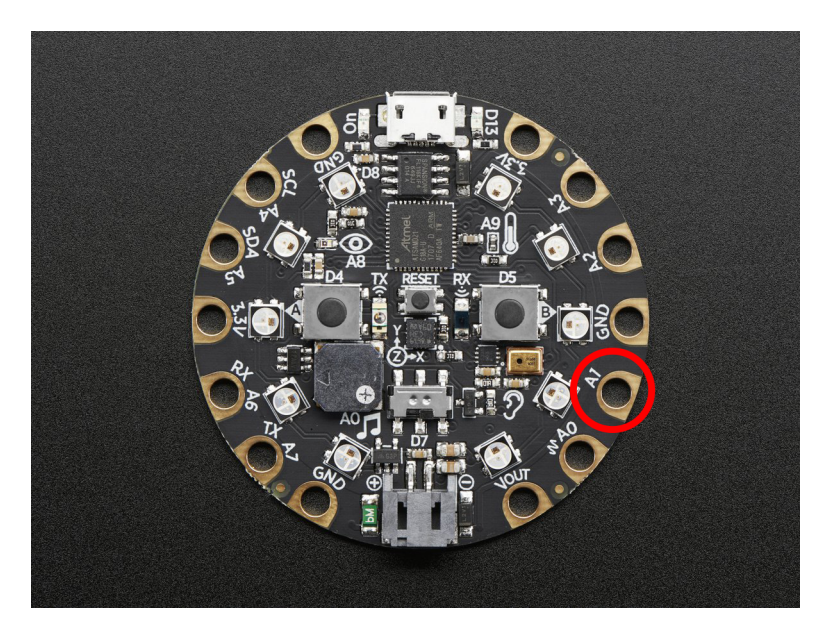

```
from adafruit_circuitplayground import cp
while True:
   if cp.touch_A1:
       print('Touched pad A1')
```
#### **touch\_A2**

Detect touch on capacitive touch pad A2.

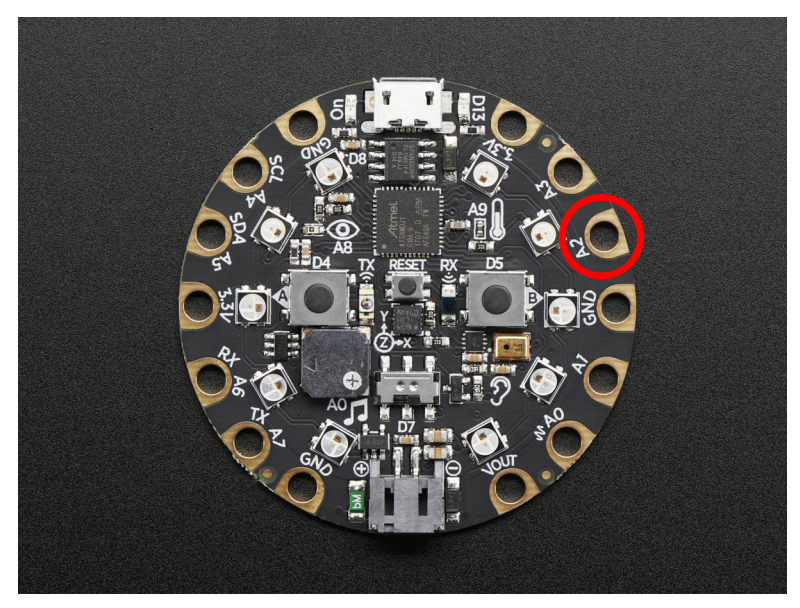

To use with the Circuit Playground Express or Bluefruit:

```
from adafruit_circuitplayground import cp
while True:
   if cp.touch_A2:
       print('Touched pad A2')
```
#### <span id="page-47-0"></span>**touch\_A3**

Detect touch on capacitive touch pad A3.

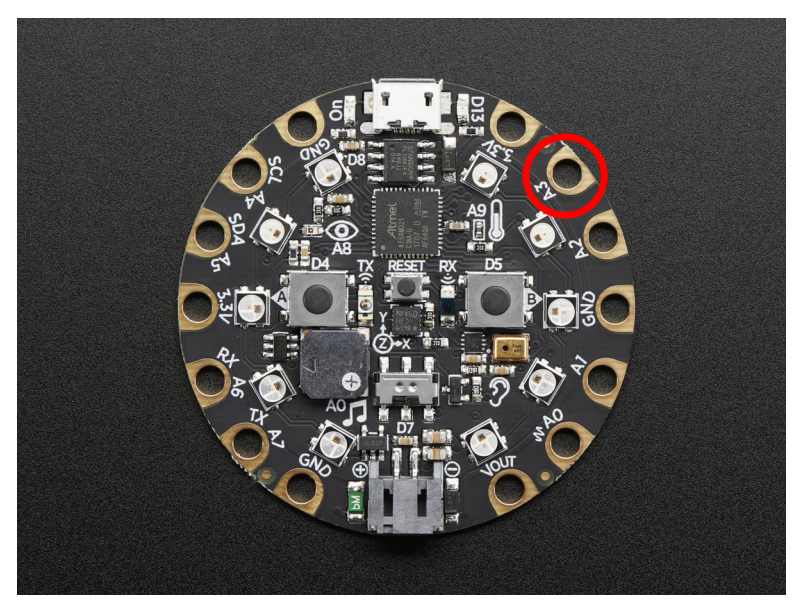

To use with the Circuit Playground Express or Bluefruit:

```
from adafruit_circuitplayground import cp
while True:
   if cp.touch_A3:
       print('Touched pad A3')
```
#### **touch\_A4**

Detect touch on capacitive touch pad A4.

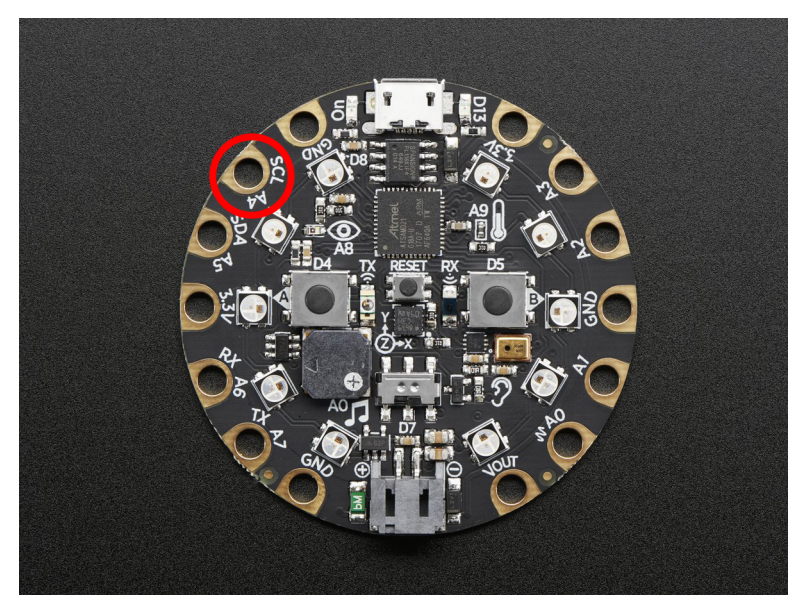

To use with the Circuit Playground Express or Bluefruit:

**from adafruit\_circuitplayground import** cp

```
while True:
   if cp.touch_A4:
        print('Touched pad A4')
```
#### **touch\_A5**

Detect touch on capacitive touch pad A5.

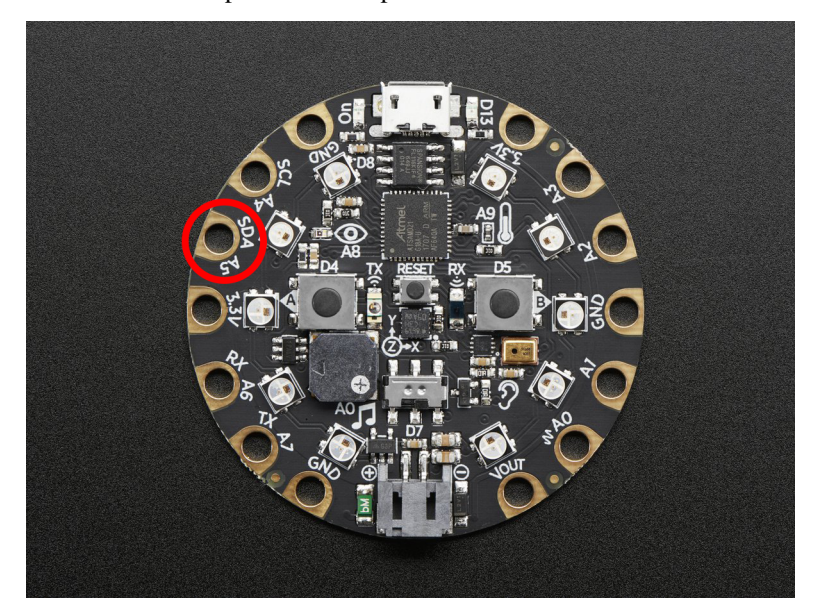

To use with the Circuit Playground Express or Bluefruit:

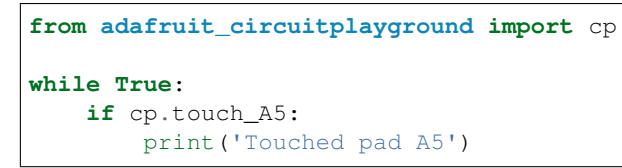

#### **touch\_A6**

Detect touch on capacitive touch pad A6.

<span id="page-49-0"></span>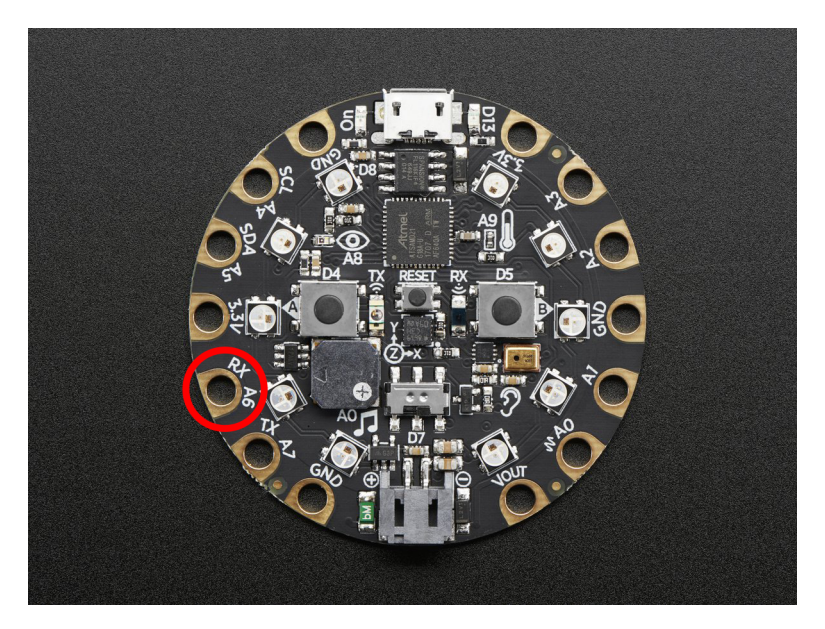

```
from adafruit_circuitplayground import cp
while True:
   if cp.touch_A6:
       print('Touched pad A6'
```
#### **touch\_TX**

Detect touch on capacitive touch pad TX (also known as A7 on the Circuit Playground Express) Note: can be called as touch\_A7 on Circuit Playground Express.

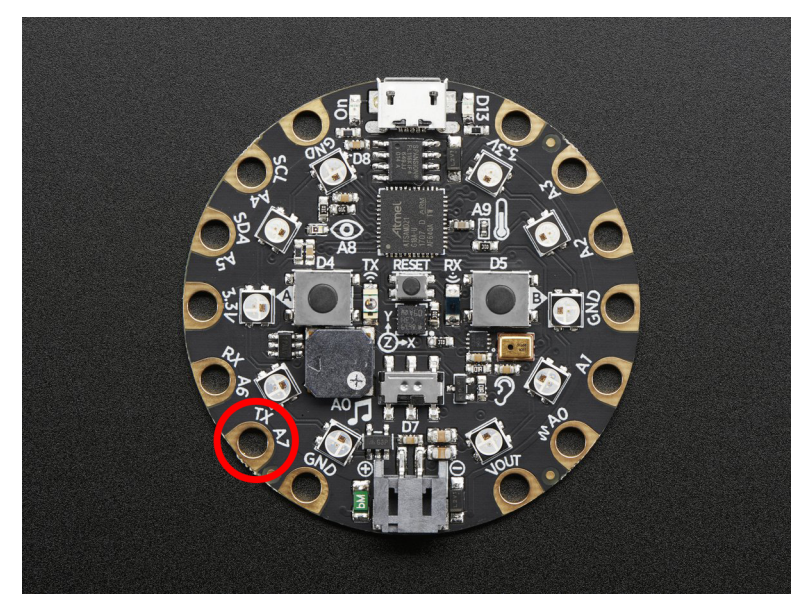

To use with the Circuit Playground Express or Bluefruit:

```
from adafruit_circuitplayground import cp
```

```
while True:
```

```
if cp.touch_A7:
   print('Touched pad A7')
```
#### **were\_pressed**

Returns a set of the buttons that have been pressed

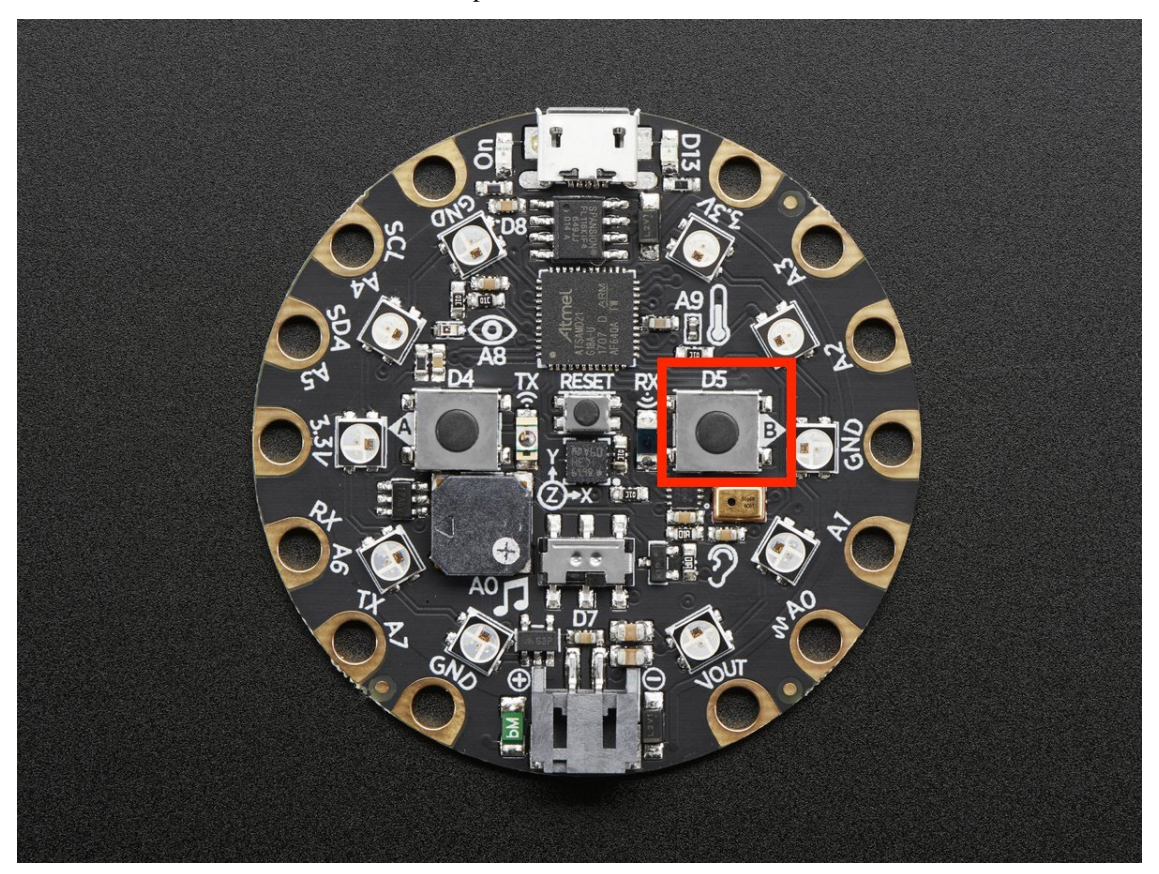

To use with the Circuit Playground Express or Bluefruit:

```
from adafruit_circuitplayground import cp
while True:
   print(cp.were_pressed)
```
**class** adafruit\_circuitplayground.circuit\_playground\_base.**Photocell**(*pin*) Simple driver for analog photocell on the Circuit Playground Express and Bluefruit.

**light**

Light level.

## <span id="page-50-1"></span><span id="page-50-0"></span>**6.3 adafruit\_circuitplayground.bluefruit**

CircuitPython helper for Circuit Playground Bluefruit.

• Author(s): Kattni Rembor

#### <span id="page-51-1"></span><span id="page-51-0"></span>**6.3.1 Implementation Notes**

#### Hardware:

• [Circuit Playground Bluefruit](https://www.adafruit.com/product/4333)

```
class adafruit_circuitplayground.bluefruit.Bluefruit
    Represents a single CircuitPlayground Bluefruit.
```
**loud\_sound**(*sound\_threshold=200*) Utilise a loud sound as an input.

> **Parameters sound\_threshold** ([int](https://docs.python.org/3.4/library/functions.html#int)) – Threshold sound level must exceed to return true (Default: 200)

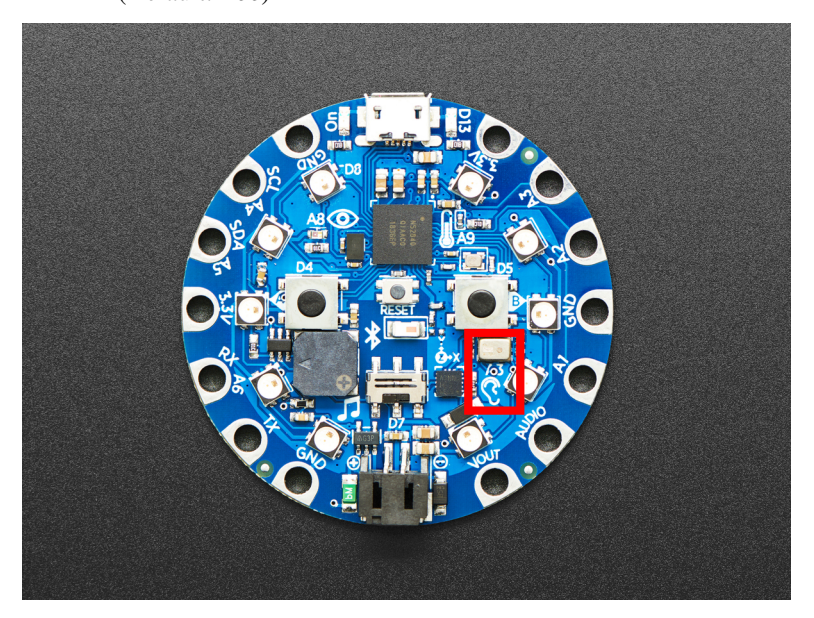

This example turns the LEDs red each time you make a loud sound. Try clapping or blowing onto the microphone to trigger it.

```
from adafruit_circuitplayground.bluefruit import cpb
while True:
   if cpb.loud_sound():
       cpb.pixels.fill((50, 0, 0))
   else:
        cpb.pixels.fill(0)
```
You may find that the code is not responding how you would like. If this is the case, you can change the loud sound threshold to make it more or less responsive. Setting it to a higher number means it will take a louder sound to trigger. Setting it to a lower number will take a quieter sound to trigger. The following example shows the threshold being set to a higher number than the default.

```
from adafruit_circuitplayground.bluefruit import cpb
while True:
   if cpb.loud_sound(sound_threshold=300):
        cpb.pixels.fill((50, 0, 0))
    else:
        cpb.pixels.fill(0)
```
#### <span id="page-52-0"></span>**play\_mp3**(*file\_name*)

Play a .mp3 file using the onboard speaker.

Parameters **file\_name** – The name of your .mp3 file in quotation marks including .mp3

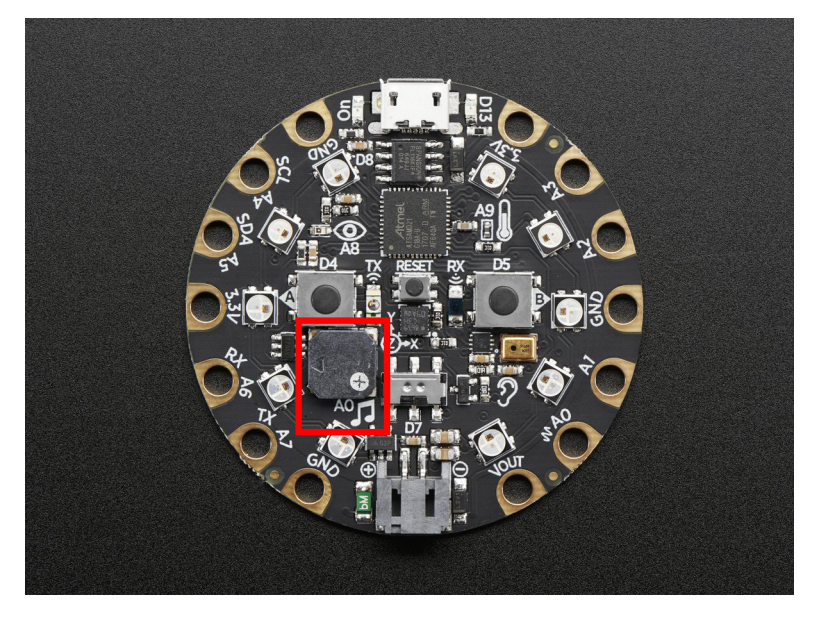

To use with the Circuit Playground Bluefruit:

```
from adafruit_circuitplayground import cp
while True:
    if cp.button_a:
        cp.play_mp3("laugh.mp3")
    elif cp.button_b:
        cp.play_mp3("rimshot.mp3")
```
#### **sound\_level**

Obtain the sound level from the microphone (sound sensor).

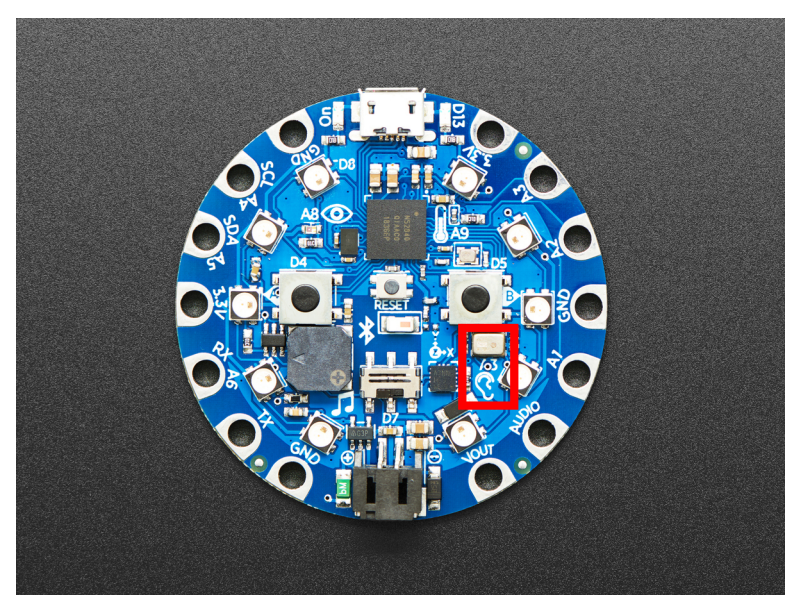

This example prints the sound levels. Try clapping or blowing on the microphone to see the levels change.

```
from adafruit_circuitplayground.bluefruit import cpb
while True:
   print(cpb.sound_level)
```
adafruit\_circuitplayground.bluefruit.cpb = <adafruit\_circuitplayground.bluefruit.Bluefruit Object that is automatically created on import.

To use, simply import it from the module:

```
from adafruit_circuitplayground.bluefruit import cpb
```
## <span id="page-53-1"></span><span id="page-53-0"></span>**6.4 adafruit\_circuitplayground.express**

CircuitPython helper for Circuit Playground Express.

#### Hardware:

- [Circuit Playground Express](https://www.adafruit.com/product/3333)
- Author(s): Kattni Rembor, Scott Shawcroft

#### **class** adafruit\_circuitplayground.express.**Express**

Represents a single CircuitPlayground Express. Do not use more than one at a time.

#### **loud\_sound**

This feature is not supported on Circuit Playground Express.

#### **play\_mp3**

This feature is not supported on Circuit Playground Express.

#### **sound\_level**

This feature is not supported on Circuit Playground Express.

#### **touch\_A7**

Detect touch on capacitive touch pad TX (also known as A7 on the Circuit Playground Express) Note: can be called as touch\_A7 on Circuit Playground Express.

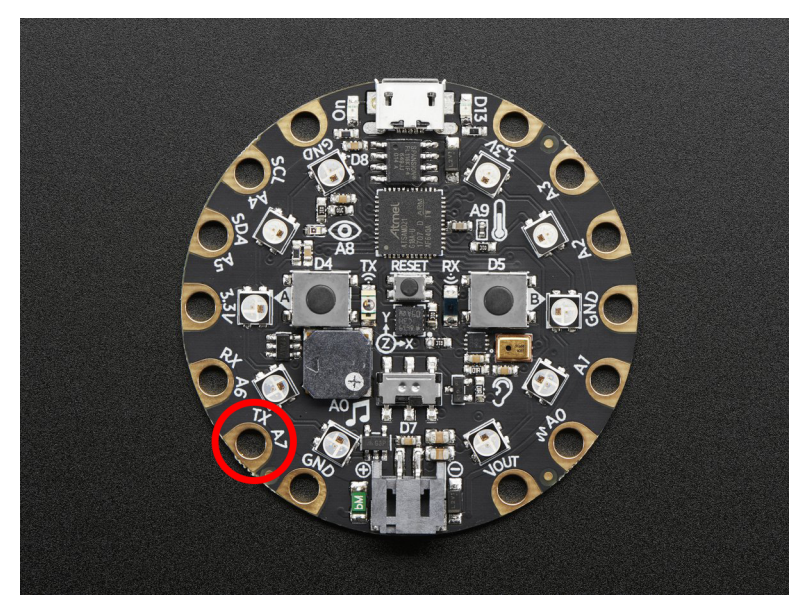

```
from adafruit_circuitplayground import cp
while True:
   if cp.touch_A7:
        print('Touched pad A7')
```
adafruit\_circuitplayground.express.**cpx = <adafruit\_circuitplayground.express.Express object>** Object that is automatically created on import.

To use, simply import it from the module:

**from adafruit\_circuitplayground.express import** cpx

Indices and tables

- <span id="page-56-0"></span>• genindex
- modindex
- search

Python Module Index

<span id="page-58-0"></span>a

adafruit\_circuitplayground.bluefruit, [47](#page-50-1) adafruit\_circuitplayground.circuit\_playground\_base, [29](#page-32-1) adafruit\_circuitplayground.express, [50](#page-53-1)

## Index

<span id="page-60-0"></span>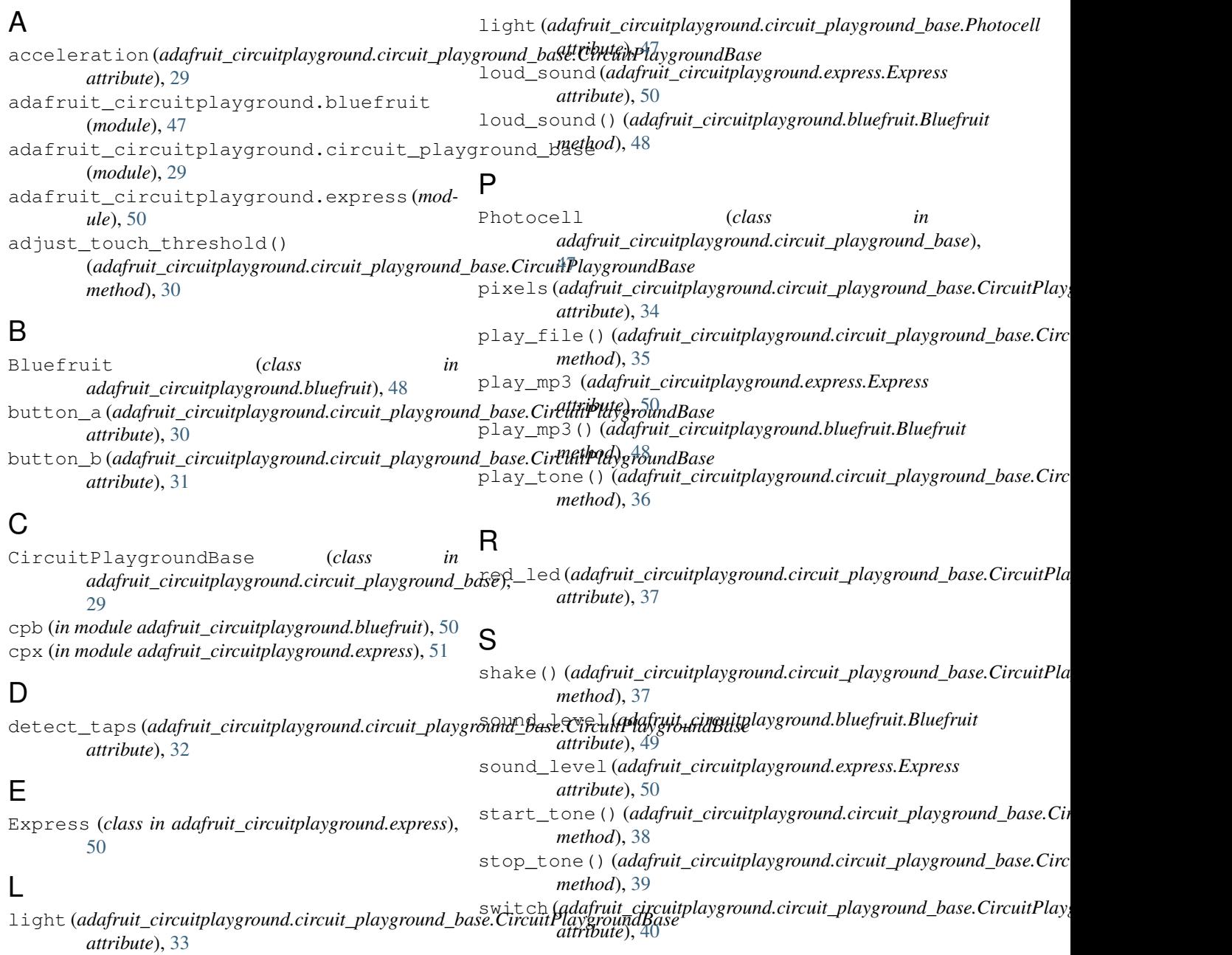

## T

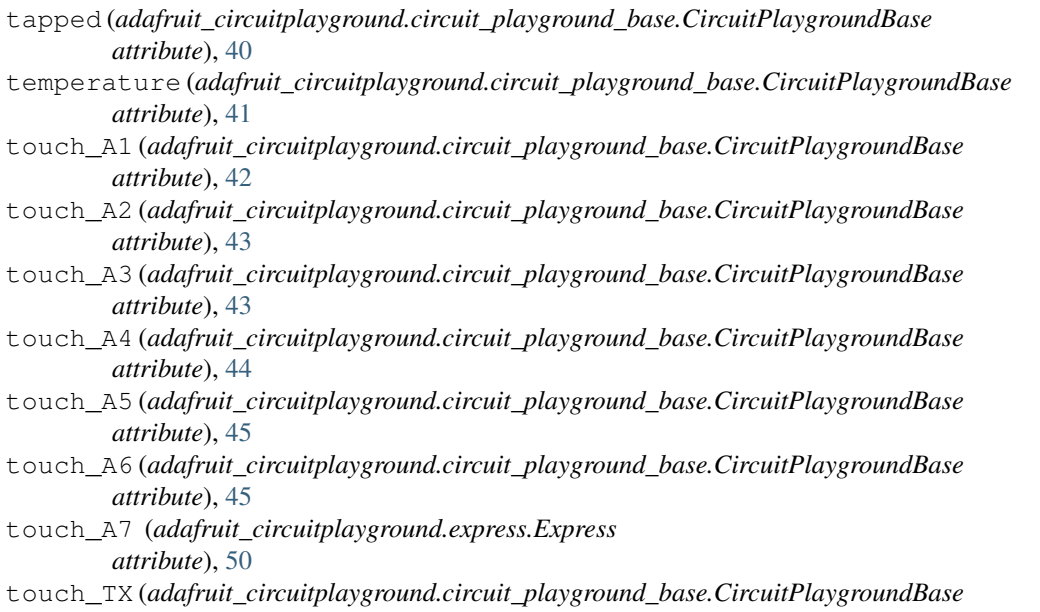

*attribute*), [46](#page-49-0)

### W

were\_pressed (*adafruit\_circuitplayground.circuit\_playground\_base.CircuitPlaygroundBase attribute*), [47](#page-50-2)